# Dell XPS 15 **Kullanıcı El Kitabı**

**Bilgisayar modeli: XPS L521X Düzenleyici model: P23F Düzenleyici tip: P23F001**

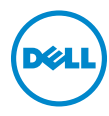

## **Notlar, Dikkat Edilecek Noktalar ve Uyarılar**

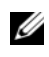

**2 NOT: NOT, bilgisayarınızdan daha iyi şekilde yararlanmanıza yardımcı** olacak önemli bilgiler verir.

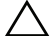

**D**İ**KKAT: D**İ**KKAT, yönergelere uyulmadı**ğ**ında donanımın zarar görebilece**ğ**ini veya veri kaybı olabilece**ğ**ini belirtir.**

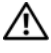

UYARI: **UYARI, meydana gelebilecek olası maddi hasar, ki**ş**isel yaralanma veya ölüm tehlikesi anlamına gelir.**

06 - 2012 Rev. A00

**<sup>© 2012</sup> Dell Inc.**

Bu metinde kullanılan ticari markalar: Dell™, DELL logosu ve XPS™, Dell Inc. şirketinin ticari markalarıdır; Microsoft<sup>®</sup>, Windows®, ve Windows başlat düğmesi logosu (A Microsoft Corporation'ın Amerika Birleşik Devletleri ve/veya diğer ülkelerdeki ticari markaları veya tescilli ticari markalarıdır; Bluetooth®, Bluetooth SIG, Inc. şirketine ait tescilli markadır ve Dell tarafından lisans ile kullanılmaktadır.

# İçerik

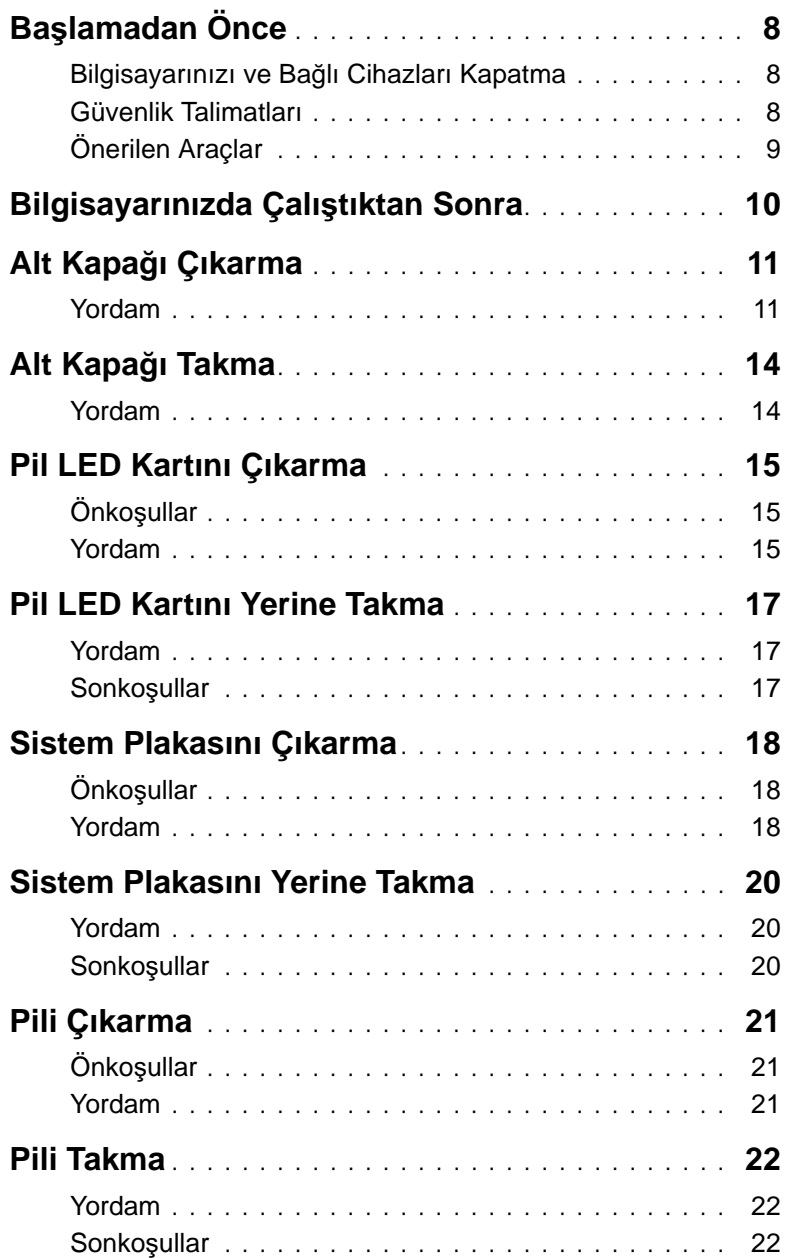

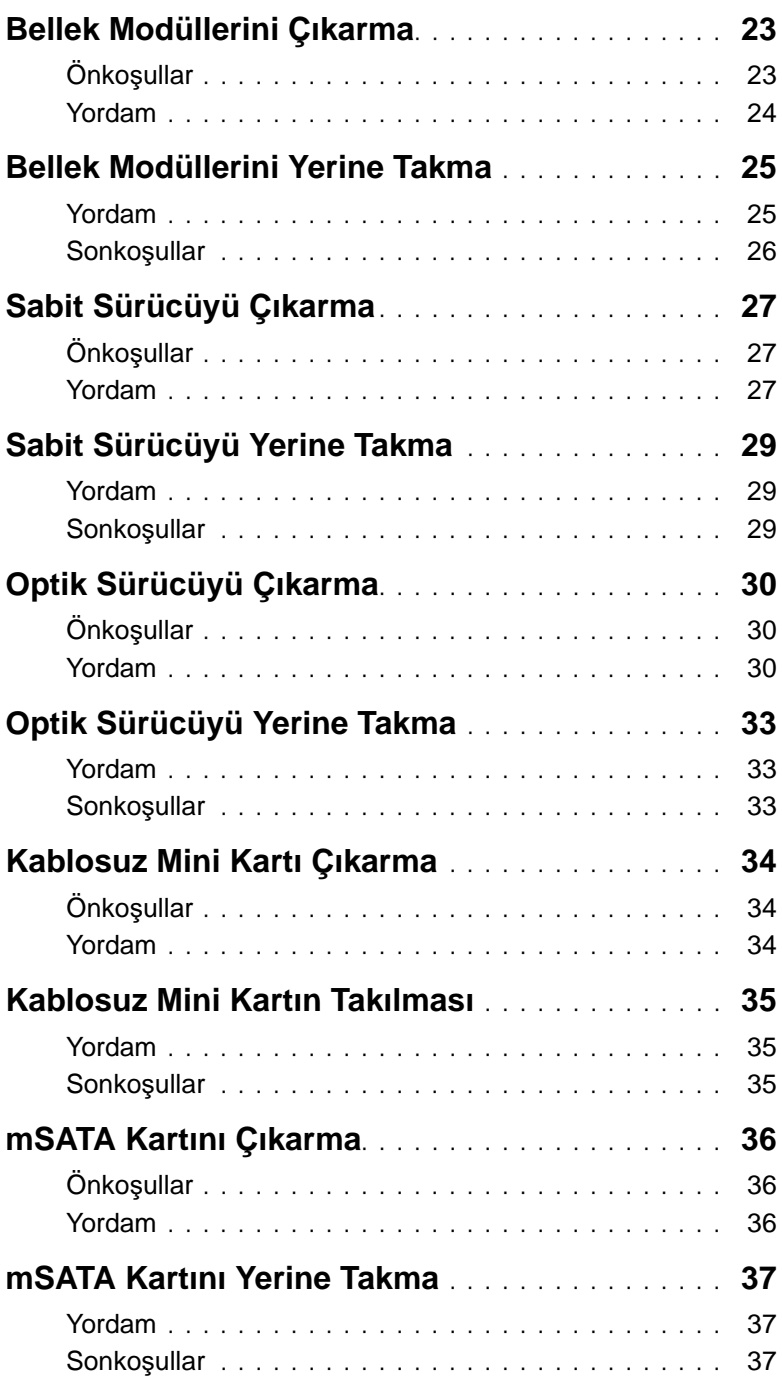

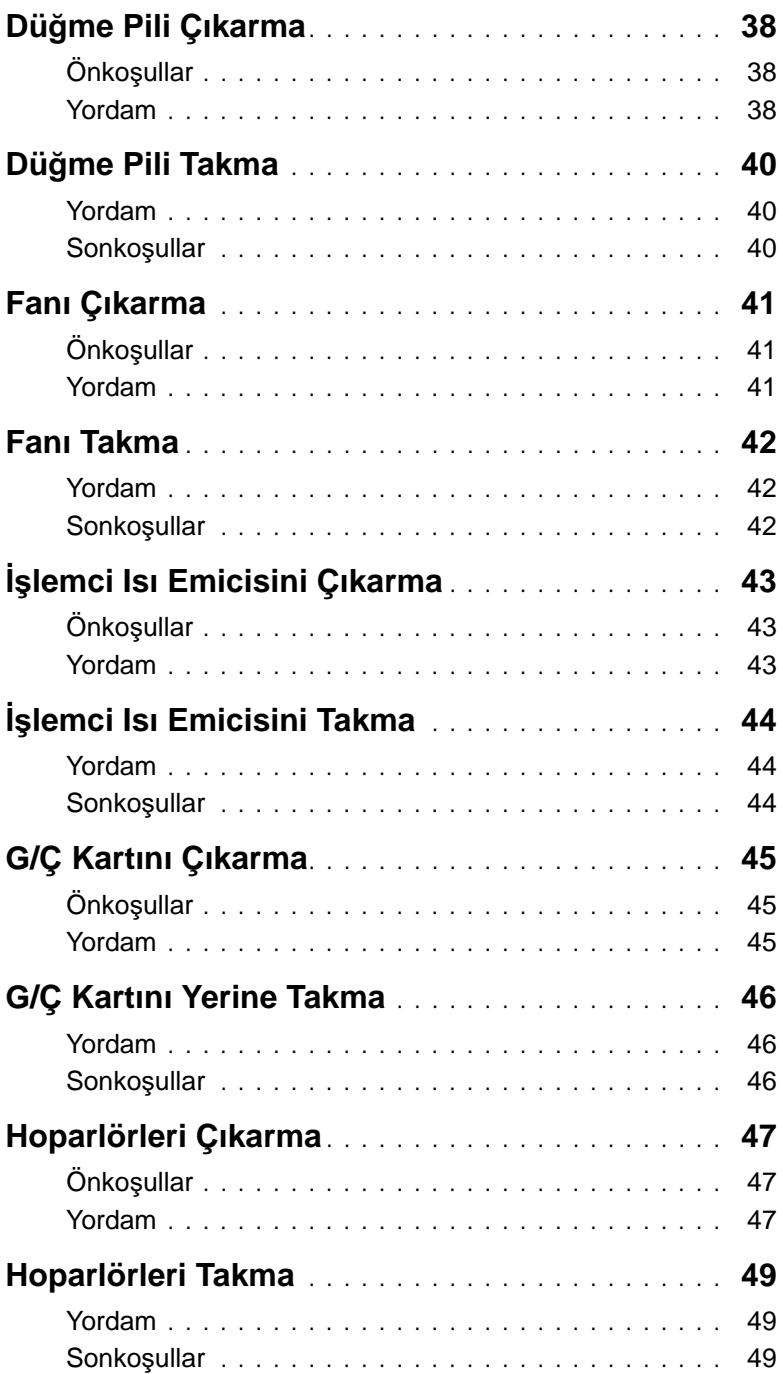

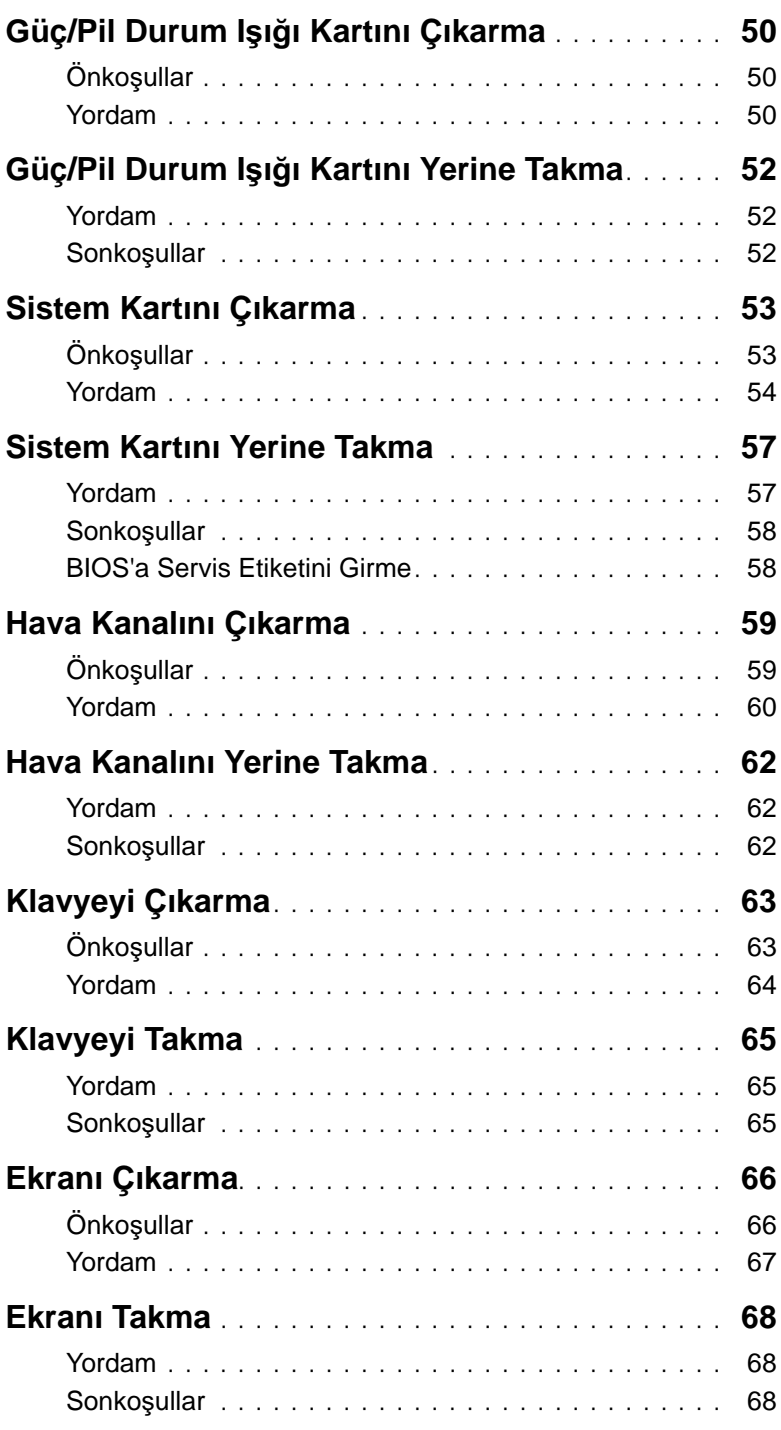

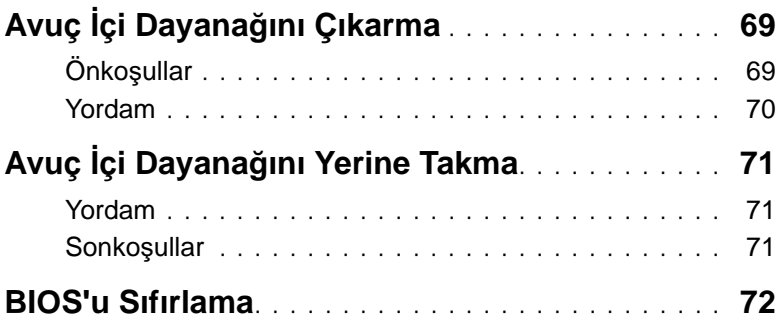

## <span id="page-7-2"></span><span id="page-7-1"></span><span id="page-7-0"></span>**Bilgisayarınızı ve Ba**ğ**lı Cihazları Kapatma**

**D**İ**KKAT: Veri kaybını önlemek için, bilgisayarınızı kapatmadan önce tüm açık dosyaları kaydedip kapatın ve tüm açık programlardan çıkın.**

- 1 Tüm açık dosyaları kaydedip kapatın ve tüm açık programlardan çıkın.
- 2 **Ba**ş**lat** ve ardından Kapat'ı tıklatın.

Microsoft Windows ve sonra da bilgisayar kapanır.

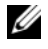

**NOT:** Farklı bir işletim sistemi kullanıyorsanız, kapatma ile ilgili talimatlar için, işletim sisteminizin dokümanlarına bakın.

- 3 Bilgisayarınızı ve tüm bağlı aygıtları elektrik prizlerinden çıkarın.
- 4 Tüm telefon kablolarını, ağ kablolarını ve ekli cihazları bilgisayarınızdan ayırın.

## **Güvenlik Talimatları**

Bilgisayarınızı olası hasarlardan korumak ve kendi kişisel güvenliğinizi sağlamak için aşağıdaki güvenlik ilkelerini kullanın.

- **UYARI: Bilgisayarınızın içinde çalı**ş**madan önce, bilgisayarınızla birlikte verilen güvenlik bilgilerini okuyun. Ek güvenlik en iyi uygulama bilgileri için dell.com/ regulatory\_compliance adresindeki Yasal Uygunluk Ana Sayfasına bakın.**
- **UYARI: Bilgisayarın kapa**ğ**ını veya panelleri açmadan önce, tüm güç kaynaklarını ayırın. Bilgisayarın içinde çalı**ş**mayı tamamladıktan sonra, güç kayna**ğ**ına ba**ğ**lamadan önce, tüm kapakları, panelleri ve vidaları yerlerine takın.**

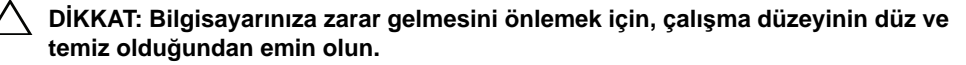

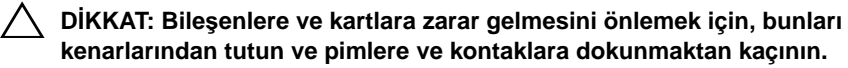

**D**İ**KKAT: Sadece e**ğ**itimli servis teknisyenleri bilgisayarın kapa**ğ**ını açabilir ve bilgisayarın içindeki bile**ş**enlere eri**ş**ebilirler. Güvenlik önlemleri, bilgisayarınızın içinde çalı**ş**mak ve elektrostatik bo**ş**alıma kar**ş**ı korunma hakkında tam bir bilgi edinmek için güvenlik talimatlarına bakın.**

**D**İ**KKAT: Bilgisayarınızın içindeki herhangi bir** ş**eye dokunmadan önce, bilgisayarınızın arkasındaki metal kısım gibi boyanmamı**ş **bir metal yüzeye dokunarak kendinizi topraklayın. Çalı**ş**ırken, iç bile**ş**enlere zarar verebilecek statik elektri**ğ**i bo**ş**altmak için, boyanmamı**ş **metal yüzeye belirli aralıklarla dokunun.**

**D**İ**KKAT: Bir kabloyu çıkarırken kablonun kendisinden de**ğ**il, konektör kısmından veya çekme yerinden tutarak çekin. Bazı kablolarda, kabloyu çıkarmadan önce açmanız gereken kilitleme tırnaklı veya kelebek vidalı konektörler bulunur. Kabloları çıkarırken, konektör pimlerinin e**ğ**ilmesini önlemek için, bunları düzgün** ş**ekilde hizalanmı**ş **tutun. Kabloları takarken, konektörlerin ve ba**ğ**lantı noktalarının yönlerinin do**ğ**ru oldu**ğ**una ve do**ğ**ru hizalandıklarına emin olun.**

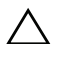

**D**İ**KKAT: A**ğ **kablosunu çıkarmak için, önce kabloyu bilgisayarınızdan ve ardından a**ğ **aygıtından çıkarın.**

**D**İ**KKAT: Takılı kartı seçene**ğ**e ba**ğ**lı ortam kartı okuyucudan basarak çıkarın.**

## <span id="page-8-0"></span>**Önerilen Araçlar**

Bu belgedeki yordamlar için aşağıdaki araçlar gerekebilir:

- Phillips tornavida
- Torx #5 (T5) tornavida

# <span id="page-9-1"></span><span id="page-9-0"></span>**Bilgisayarınızda Çalı**ş**tıktan Sonra**

Değiştirme işlemlerini tamamladıktan sonra, şunlardan emin olun:

- Tüm vidaları yerlerine takın ve bilgisayarınızın içine kaçmış vida kalmadığından emin olun.
- Bilgisayarınızda çalışmaya başlamadan önce, tüm harici cihazları, kabloları, kartları ve çıkardığınız parçaları yerlerine takın.
- Bilgisayarınızı ve tüm bağlı aygıtları elektrik prizlerine takın.
- **D**İ**KKAT: Bilgisayarınızı çalı**ş**tırmadan önce tüm vidaları yerine takın ve bilgisayarın içine kaçmı**ş **vida kalmadı**ğ**ından emin olun. Aksi** ş**ekilde hareket edilmesi bilgisayarınızın hasar görmesine neden olabilir.**

# <span id="page-10-3"></span><span id="page-10-0"></span>**Alt Kapa**ğ**ı Çıkarma**

**UYARI: Bilgisayarınızın içerisinde çalı**ş**madan önce, bilgisayarınızla birlikte gönderilen emniyet bilgilerini okuyun ve "Ba**ş**[lamadan Önce", sayfa: 8](#page-7-2) kısmında belirtilen adımları izleyin. Bilgisayarınızın içinde çalı**ş**tıktan sonra, kısmındaki talimatları uygulayın."Bilgisayarınızda Çalı**ş**[tıktan Sonra", sayfa: 10](#page-9-1). Ek güvenlik en iyi uygulama bilgileri için dell.com/regulatory\_compliance adresindeki Yasal Uygunluk Ana Sayfasına bakın.**

#### <span id="page-10-1"></span>**Yordam**

- <span id="page-10-2"></span>1 Ekranı kapatın ve bilgisayarı ters çevirin.
- 2 Alt kapak aksamındaki göstergeden başlayarak sistem plakasını ters çevirin.

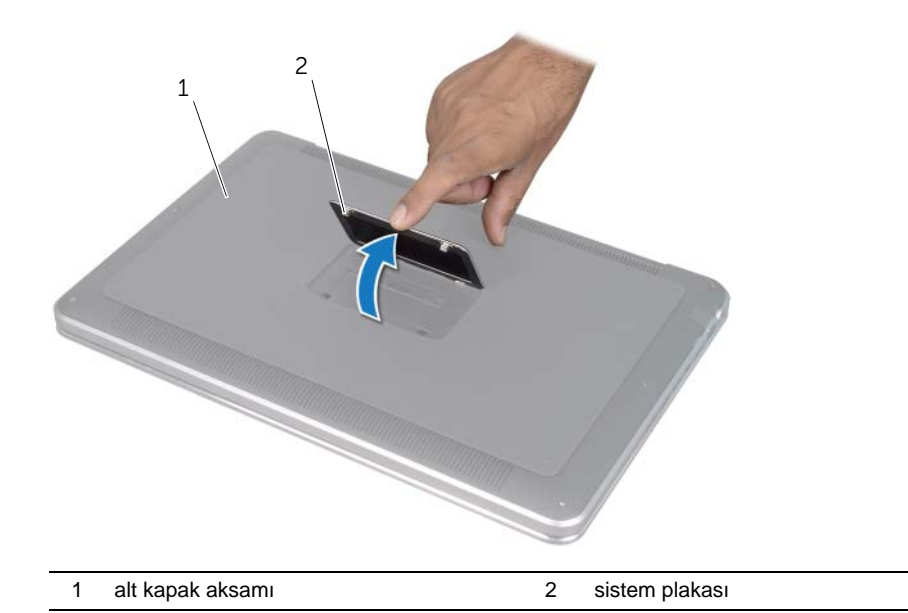

- 3 Philips tornavida kullanarak, sistem plakasının altındaki vidaları çıkarın.
- 4 T5 tornavida kullanarak vidaları alt kapak aksamından çıkarın.

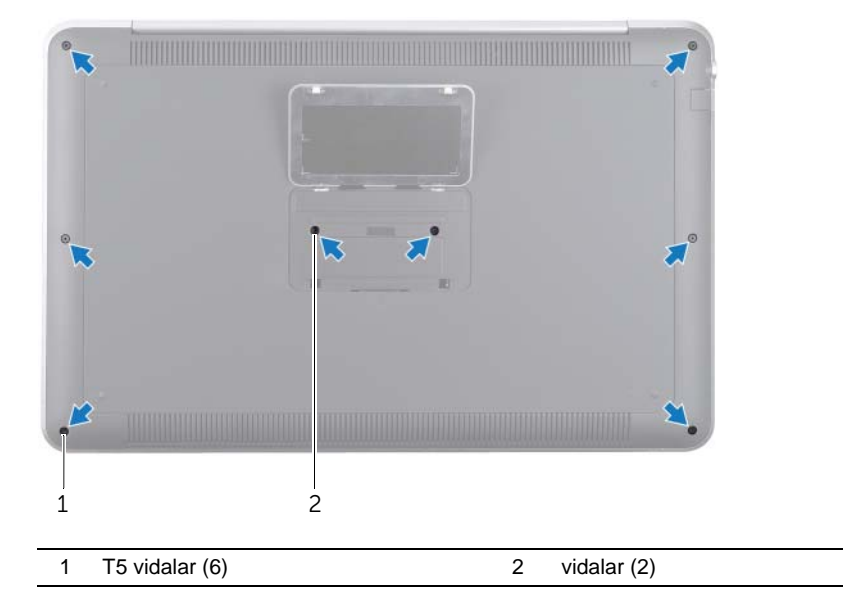

- 5 Sistem plakasındaki tırnakları alt kapak aksamındaki yuvalara kaydırın ve sistem plakasını yerine oturtun.
- 6 Bilgisayarın arkasından başlayarak, alt kapak aksamını kaldırın, alt kapak aksamını ters çevirin ve avuç içi dayanağı aksamının üzerine yerleştirin.

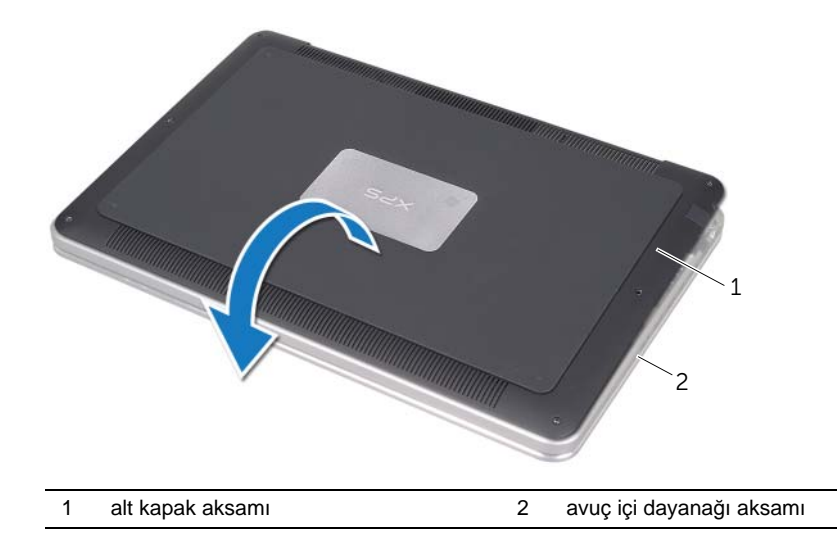

<span id="page-12-0"></span>7 Konektör mandalını kaldırın ve çekme tırnağını kullanarak pil LED kartı kablosunu sistem kartından çıkarın.

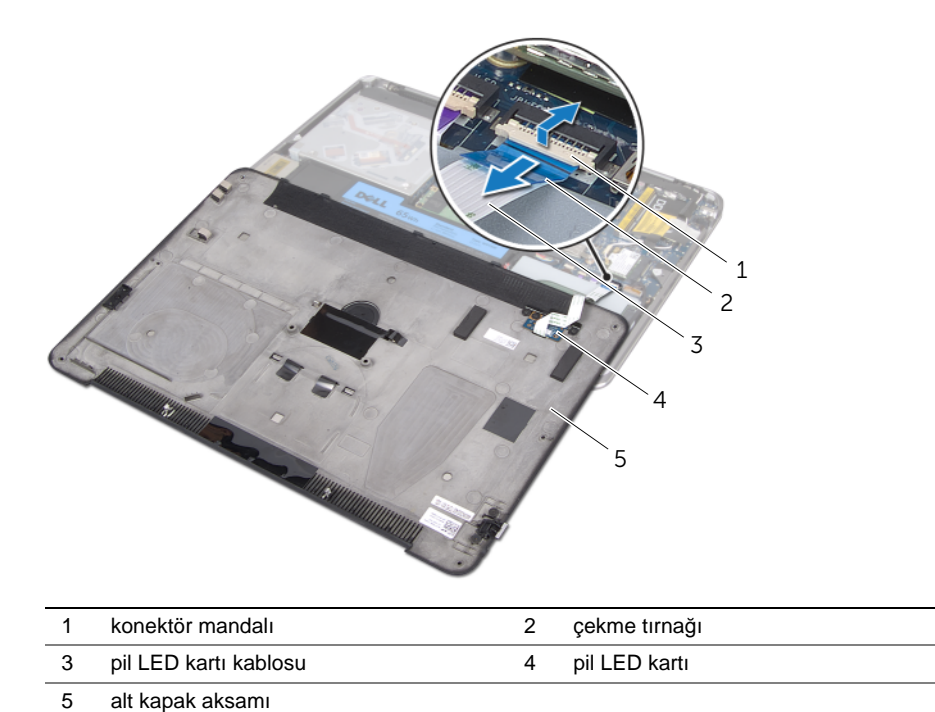

8 Pil LED kartını alt kapaktan çıkarın. Bkz. ["Pil LED Kartını Çıkarma", sayfa: 15](#page-14-3).

# <span id="page-13-4"></span><span id="page-13-0"></span>**Alt Kapa**ğ**ı Takma**

**UYARI: Bilgisayarınızın içerisinde çalı**ş**madan önce, bilgisayarınızla birlikte gönderilen emniyet bilgilerini okuyun ve "Ba**ş**[lamadan Önce", sayfa: 8](#page-7-2) kısmında belirtilen adımları izleyin. Bilgisayarınızın içinde çalı**ş**tıktan sonra, kısmındaki talimatları uygulayın."Bilgisayarınızda Çalı**ş**[tıktan Sonra", sayfa: 10](#page-9-1). Ek güvenlik en iyi uygulama bilgileri için dell.com/regulatory\_compliance adresindeki Yasal Uygunluk Ana Sayfasına bakın.**

#### <span id="page-13-1"></span>**Yordam**

- 1 Alt kapaktaki pil LED kartını yerine takın. Bkz. ["Pil LED Kartını Yerine Takma",](#page-16-3)  [sayfa: 17.](#page-16-3)
- <span id="page-13-2"></span>2 Pil LED kartı kablosunu, pil LED kartı kablo konektörüne kaydırın ve kabloyu sabitlemek için konektör mandalını aşağı doğru bastırın.
- 3 Alt kapak aksamını dikkatlice ters çevirin ve alt kapak aksamını yerine oturtun.
- 4 T5 tornavida kullanarak, sistem plakasının altındaki vidaları yerlerine takın.
- 5 Alt kapak aksamındaki göstergeden başlayarak sistem plakasını ters çevirin ve alt kapak aksamının üzerine yerleştirin.
- 6 Phillips tornavida kullanarak vidaları alt kapak aksamına takın.
- <span id="page-13-3"></span>7 Sistem plakasındaki tırnakları alt kapak aksamındaki yuvalara kaydırın ve sistem plakasını yerine oturtun.

# <span id="page-14-3"></span><span id="page-14-0"></span>**Pil LED Kartını Çıkarma**

**UYARI: Bilgisayarınızın içerisinde çalı**ş**madan önce, bilgisayarınızla birlikte gönderilen emniyet bilgilerini okuyun ve "Ba**ş**[lamadan Önce", sayfa: 8](#page-7-2) kısmında belirtilen adımları izleyin. Bilgisayarınızın içinde çalı**ş**tıktan sonra, kısmındaki talimatları uygulayın."Bilgisayarınızda Çalı**ş**[tıktan Sonra", sayfa: 10](#page-9-1). Ek güvenlik en iyi uygulama bilgileri için dell.com/regulatory\_compliance adresindeki Yasal Uygunluk Ana Sayfasına bakın.**

## <span id="page-14-1"></span>**Önko**ş**ullar**

[Adım 1](#page-10-2) bölümünde [Adım 7](#page-12-0) - "Alt Kapağ[ı Çıkarma", sayfa: 11](#page-10-3) arasındaki yönergeleri uygulayın.

## <span id="page-14-2"></span>**Yordam**

- 1 Pil LED kartı dirseğini alt kapağa sabitleyen vidaları çıkarın.
- 2 Pil LED kartı dirseğini alt kapaktan kaldırarak çıkarın.

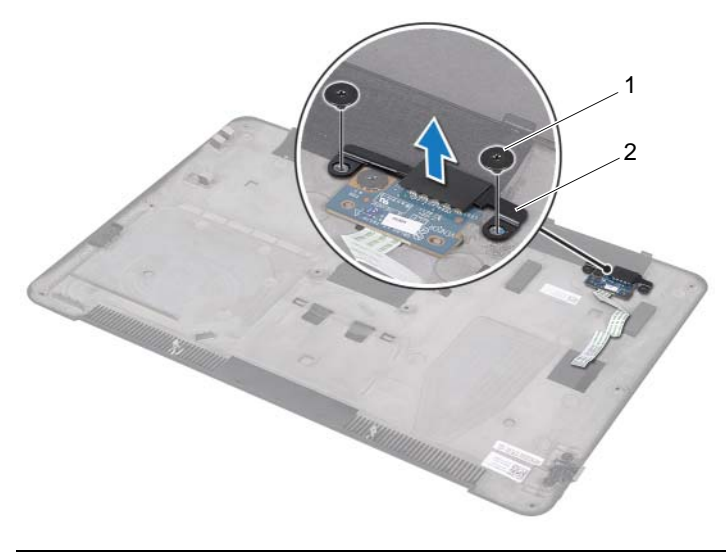

1 vidalar (2) 2 pil LED kartı dirseği

- Pil LED kartını alt kapağa sabitleyen vidayı sökün.
- Pil LED kartını alt kapak tırnağından kaldırın ve dışarı doğru kaydırın.

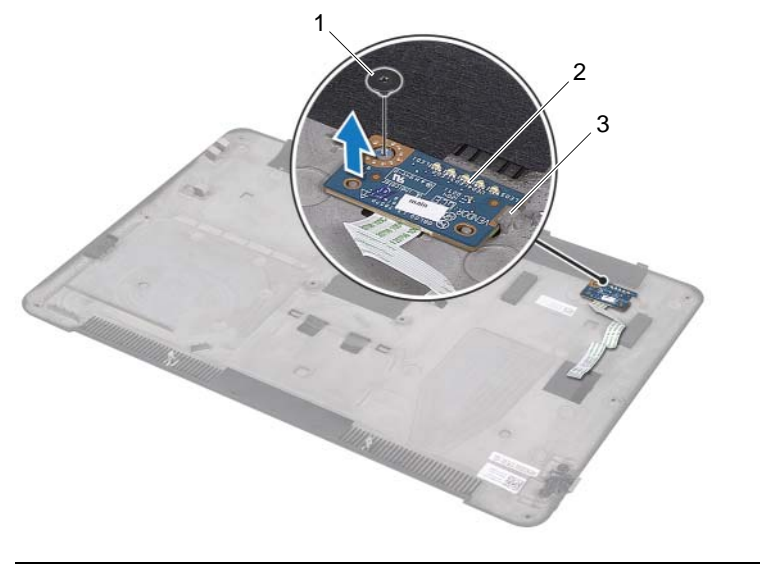

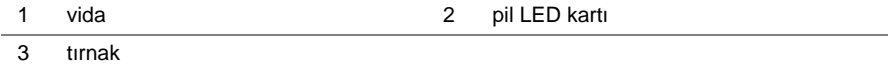

# <span id="page-16-3"></span><span id="page-16-0"></span>**Pil LED Kartını Yerine Takma**

**UYARI: Bilgisayarınızın içerisinde çalı**ş**madan önce, bilgisayarınızla birlikte gönderilen emniyet bilgilerini okuyun ve "Ba**ş**[lamadan Önce", sayfa: 8](#page-7-2) kısmında belirtilen adımları izleyin. Bilgisayarınızın içinde çalı**ş**tıktan sonra, kısmındaki talimatları uygulayın."Bilgisayarınızda Çalı**ş**[tıktan Sonra", sayfa: 10](#page-9-1). Ek güvenlik en iyi uygulama bilgileri için dell.com/regulatory\_compliance adresindeki Yasal Uygunluk Ana Sayfasına bakın.**

#### <span id="page-16-1"></span>**Yordam**

- 1 Pil LED kartını alt kapaktaki tırnağa kaydırın ve pil LED kartını yerine oturmak için alt kapaktaki hizalama direklerini kullanın.
- 2 Pil LED kartını alt kapağa sabitleyen vidayı yerine takın.
- 3 Pil LED kartı dirseği üzerindeki vida deliklerini alt kapaktaki vida delikleriyle hizalayın.
- 4 Pil LED kartı dirseğini alt kapağa sabitleyen vidaları yerlerine takın.

## <span id="page-16-2"></span>**Sonko**ş**ullar**

[Adım 2](#page-13-2) bölümünde [Adım 7](#page-13-3) - "Alt Kapağ[ı Takma", sayfa: 14](#page-13-4) arasındaki yönergeleri uygulayın.

# <span id="page-17-0"></span>**Sistem Plakasını Çıkarma**

**UYARI: Bilgisayarınızın içerisinde çalı**ş**madan önce, bilgisayarınızla birlikte gönderilen emniyet bilgilerini okuyun ve "Ba**ş**[lamadan Önce", sayfa: 8](#page-7-2) kısmında belirtilen adımları izleyin. Bilgisayarınızın içinde çalı**ş**tıktan sonra, kısmındaki talimatları uygulayın."Bilgisayarınızda Çalı**ş**[tıktan Sonra", sayfa: 10](#page-9-1). Ek güvenlik en iyi uygulama bilgileri için dell.com/regulatory\_compliance adresindeki Yasal Uygunluk Ana Sayfasına bakın.**

## <span id="page-17-1"></span>**Önko**ş**ullar**

[Adım 1](#page-10-2) bölümünde [Adım 7](#page-12-0) - "Alt Kapağ[ı Çıkarma", sayfa: 11](#page-10-3) arasındaki yönergeleri uygulayın.

## <span id="page-17-2"></span>**Yordam**

1 Sistem plakasını alt kapak aksamına sabitleyen bandı çıkarın.

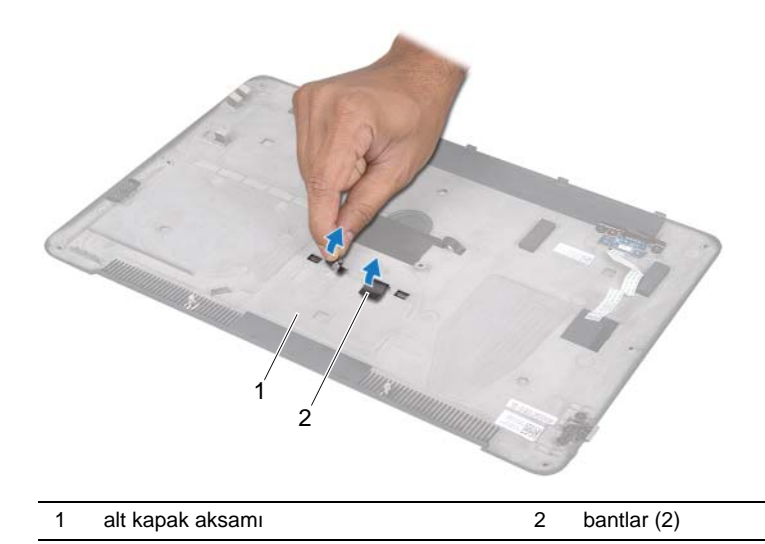

- Alt kapak aksamını ters çevirin.
- Alt kapak aksamındaki göstergeden başlayarak sistem plakasını dikkatlice ters çevirin.
- Sistem plakasındaki tırnakları alt kapak aksamındaki yuvalardan ayırın.
- Sistem plakasını kaldırarak alt kapak aksamından çıkarın.

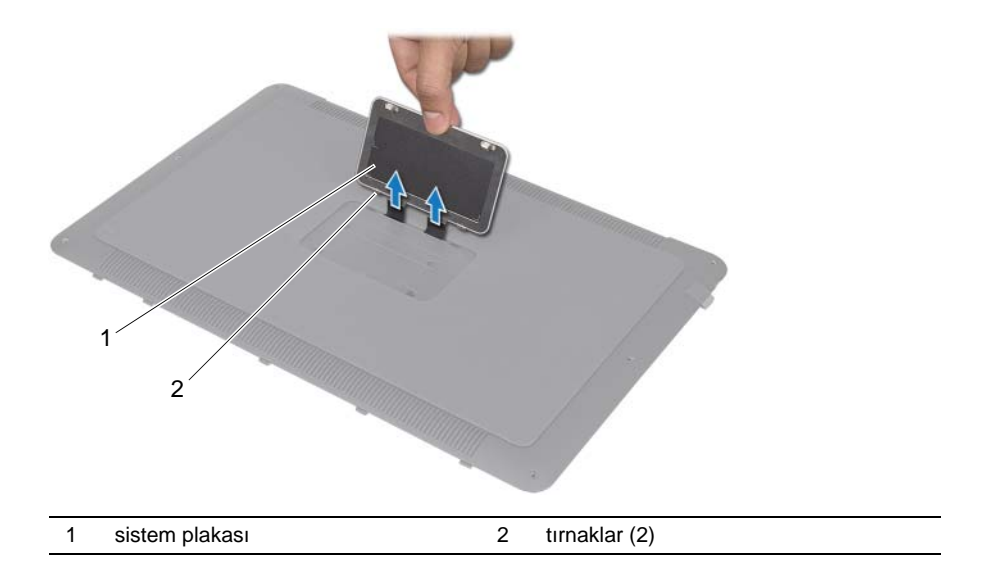

# <span id="page-19-0"></span>**Sistem Plakasını Yerine Takma**

**UYARI: Bilgisayarınızın içerisinde çalı**ş**madan önce, bilgisayarınızla birlikte gönderilen emniyet bilgilerini okuyun ve "Ba**ş**[lamadan Önce", sayfa: 8](#page-7-2) kısmında belirtilen adımları izleyin. Bilgisayarınızın içinde çalı**ş**tıktan sonra, kısmındaki talimatları uygulayın."Bilgisayarınızda Çalı**ş**[tıktan Sonra", sayfa: 10](#page-9-1). Ek güvenlik en iyi uygulama bilgileri için dell.com/regulatory\_compliance adresindeki Yasal Uygunluk Ana Sayfasına bakın.**

#### <span id="page-19-1"></span>**Yordam**

- 1 Sistem plakasındaki bantları alt kapak aksamındaki yuvalara kaydırın.
- 2 Sistem plakasındaki tırnakları alt kapak aksamındaki yuvalara kaydırın ve sistem plakasını yerine oturtun.
- 3 Alt kapak aksamını ters çevirin.
- 4 Sistem plakasını alt kapak aksamına sabitlemek için bantları yapıştırın.

## <span id="page-19-2"></span>**Sonko**ş**ullar**

[Adım 2](#page-13-2) bölümünde [Adım 7](#page-13-3) - "Alt Kapağ[ı Takma", sayfa: 14](#page-13-4) arasındaki yönergeleri uygulayın.

# <span id="page-20-3"></span><span id="page-20-0"></span>**Pili Çıkarma**

**UYARI: Bilgisayarınızın içerisinde çalı**ş**madan önce, bilgisayarınızla birlikte gönderilen emniyet bilgilerini okuyun ve "Ba**ş**[lamadan Önce", sayfa: 8](#page-7-2) kısmında belirtilen adımları izleyin. Bilgisayarınızın içinde çalı**ş**tıktan sonra, kısmındaki talimatları uygulayın."Bilgisayarınızda Çalı**ş**[tıktan Sonra", sayfa: 10](#page-9-1). Ek güvenlik en iyi uygulama bilgileri için dell.com/regulatory\_compliance adresindeki Yasal Uygunluk Ana Sayfasına bakın.**

# <span id="page-20-1"></span>**Önko**ş**ullar**

[Adım 1](#page-10-2) bölümünde [Adım 7](#page-12-0) - "Alt Kapağ[ı Çıkarma", sayfa: 11](#page-10-3) arasındaki yönergeleri uygulayın.

## <span id="page-20-2"></span>**Yordam**

- 1 Sistem kartından pil kablosunu çıkarın.
- 2 Pili avuç içi dayanağına sabitleyen vidaları çıkarın.
- 3 Pili avuç içi dayanağı aksamından kaldırarak çıkarın.
- 4 Bilgisayarı ters çevirin ve ekranı mümkün olduğunca açın.

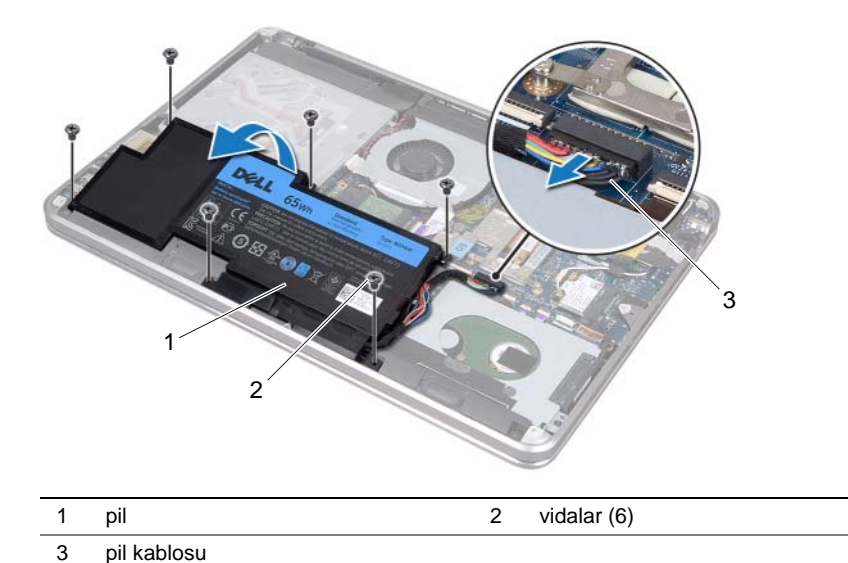

5 Sistem kartını topraklamak için güç düğmesini 5 saniye kadar basılı tutun.

## <span id="page-21-3"></span><span id="page-21-0"></span>**Pili Takma**

**UYARI: Bilgisayarınızın içerisinde çalı**ş**madan önce, bilgisayarınızla birlikte gönderilen emniyet bilgilerini okuyun ve "Ba**ş**[lamadan Önce", sayfa: 8](#page-7-2) kısmında belirtilen adımları izleyin. Bilgisayarınızın içinde çalı**ş**tıktan sonra, kısmındaki talimatları uygulayın."Bilgisayarınızda Çalı**ş**[tıktan Sonra", sayfa: 10](#page-9-1). Ek güvenlik en iyi uygulama bilgileri için dell.com/regulatory\_compliance adresindeki Yasal Uygunluk Ana Sayfasına bakın.**

#### <span id="page-21-1"></span>**Yordam**

- 1 Pili, avuç içi dayanağı aksamının altındaki tırnağa kaydırın ve pildeki vida deliklerini avuç içi dayanağı aksamındaki vida delikleriyle hizalayın.
- 2 Pili avuç içi dayanağına sabitleyen vidaları yerlerine takın.
- 3 Pil kablosunu sistem kartına bağlayın.

## <span id="page-21-2"></span>**Sonko**ş**ullar**

[Adım 2](#page-13-2) bölümünde [Adım 7](#page-13-3) - "Alt Kapağ[ı Takma", sayfa: 14](#page-13-4) arasındaki yönergeleri uygulayın.

# <span id="page-22-0"></span>**Bellek Modüllerini Çıkarma**

**UYARI: Bilgisayarınızın içerisinde çalı**ş**madan önce, bilgisayarınızla birlikte gönderilen emniyet bilgilerini okuyun ve "Ba**ş**[lamadan Önce", sayfa: 8](#page-7-2) kısmında belirtilen adımları izleyin. Bilgisayarınızın içinde çalı**ş**tıktan sonra, kısmındaki talimatları uygulayın."Bilgisayarınızda Çalı**ş**[tıktan Sonra", sayfa: 10](#page-9-1). Ek güvenlik en iyi uygulama bilgileri için dell.com/regulatory\_compliance adresindeki Yasal Uygunluk Ana Sayfasına bakın.**

## <span id="page-22-1"></span>**Önko**ş**ullar**

- 1 [Adım 1](#page-10-2) bölümünde [Adım 7](#page-12-0)  "Alt Kapağ[ı Çıkarma", sayfa: 11](#page-10-3) arasındaki yönergeleri uygulayın.
- 2 Pili çıkarın. Bkz. ["Pili Çıkarma", sayfa: 21.](#page-20-3)
- 3 İkincil bellek modülünü çıkarıyorsanız, bkz. ["Yordam", sayfa: 24.](#page-23-0)
- 4 Birincil bellek modülünü çıkarıyorsanız:
	- a Kablosuz mini kartı çıkarın. Bkz. ["Kablosuz Mini Kartı Çıkarma", sayfa: 34.](#page-33-3)
	- b [Adım 1](#page-26-3) bölümünde [Adım 3](#page-26-4)  ["Sabit Sürücüyü Çıkarma", sayfa: 27](#page-26-5) arasındaki yönergeleri uygulayın.
	- c Fanı çıkarın. Bkz. ["Fanı Çıkarma", sayfa: 41](#page-40-3).
	- d İşlemci ısı emicisini çıkarın. Bkz. "İş[lemci Isı Emicisini Çıkarma", sayfa: 43](#page-42-3).
	- e [Adım 1](#page-53-1) bölümünde [Adım 9](#page-55-0)  ["Sistem Kartını Çıkarma", sayfa: 53](#page-52-2) arasındaki yönergeleri uygulayın.

## <span id="page-23-0"></span>**Yordam**

**DÝKKAT: Bellek modülü konektörünün hasar görmesini önlemek için, bellek modülü emniyet klipslerini açarken araç kullanmayın.**

- 1 Parmak uçlarınızı kullanarak bellek modülü konektörünün her iki ucundaki emniyet klipslerini modül çıkana kadar dikkatlice ayırın.
- 2 Bellek modülünü bellek modülü konektöründen çıkarın.

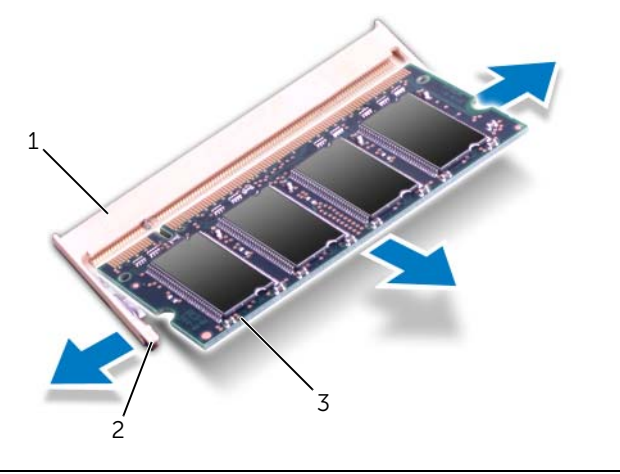

1 bellek modülü konektörü 2 sabitleme klipsleri (2)

3 bellek modülü

# <span id="page-24-0"></span>**Bellek Modüllerini Yerine Takma**

**UYARI: Bilgisayarınızın içerisinde çalı**ş**madan önce, bilgisayarınızla birlikte gönderilen emniyet bilgilerini okuyun ve "Ba**ş**[lamadan Önce", sayfa: 8](#page-7-2) kısmında belirtilen adımları izleyin. Bilgisayarınızın içinde çalı**ş**tıktan sonra, kısmındaki talimatları uygulayın."Bilgisayarınızda Çalı**ş**[tıktan Sonra", sayfa: 10](#page-9-1). Ek güvenlik en iyi uygulama bilgileri için dell.com/regulatory\_compliance adresindeki Yasal Uygunluk Ana Sayfasına bakın.**

#### <span id="page-24-1"></span>**Yordam**

- 1 Bellek modülün üstündeki çentiği, bellek modülü konektöründeki tırnakla hizalayın.
- 2 Bellek modülünü 45 derecelik açı ile sıkıca konektöre kaydırın ve yerine oturana kadar bellek modülünü aşağıya doğru bastırın. Tık sesi duymazsanız, bellek modülünü çıkarıp yeniden takın.

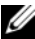

 $\mathbb Z$  NOT: Bellek modülü düzgün takılmamışsa bilgisayar önyükleme yapmayabilir.

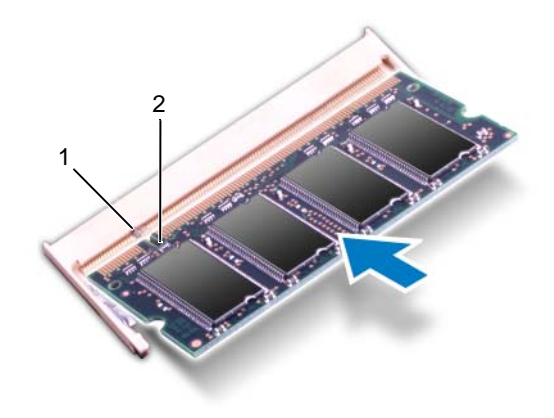

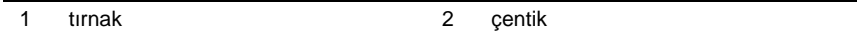

## <span id="page-25-0"></span>**Sonko**ş**ullar**

- 1 İkincil bellek modülünü yerine takıyorsanız, bkz. [Adım 3](#page-25-1).
- 2 Birincil bellek modülünü yerine takıyorsanız:
	- a [Adım 2](#page-56-2) bölümünde [Adım 9](#page-56-3)  ["Sistem Kartını Yerine Takma", sayfa: 57](#page-56-4) arasındaki yönergeleri uygulayın.
	- b İşlemci ısı emicisini takın. Bkz. "İş[lemci Isı Emicisini Takma", sayfa: 44](#page-43-3).
	- c Fanı takın. Bkz. ["Fanı Takma", sayfa: 42](#page-41-3).
	- d [Adım 4](#page-28-3) bölümünde [Adım 6](#page-28-4) - ["Sabit Sürücüyü Yerine Takma", sayfa: 29](#page-28-5) arasındaki yönergeleri uygulayın.
	- e Kablosuz mini kartı yerine takın. Bkz. ["Kablosuz Mini Kartın Takılması", sayfa: 35](#page-34-3).
- <span id="page-25-1"></span>3 Pili değiştirin. Bkz. ["Pili Takma", sayfa: 22](#page-21-3).
- 4 [Adım 2](#page-13-2) bölümünde [Adım 7](#page-13-3)  "Alt Kapağ[ı Takma", sayfa: 14](#page-13-4) arasındaki yönergeleri uygulayın.
- 5 Bilgisayarınızı açın.

Bilgisayar önyükleme yaparken, bellek modülünülerini algılar ve sistem yapılandırma bilgilerini otomatik olarak güncelleştirir.

Bilgisayara takılı bellek miktarını onaylamak için:

Start  $\overline{\mathcal{F}}$  → Control Panel → System and Security → System (Başlat → Denetim Masası → Sistem ve Güvenlik→ Sistem) öğelerini tıklatın.

# <span id="page-26-5"></span><span id="page-26-0"></span>**Sabit Sürücüyü Çıkarma**

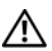

**UYARI: Bilgisayarınızın içerisinde çalı**ş**madan önce, bilgisayarınızla birlikte gönderilen emniyet bilgilerini okuyun ve "Ba**ş**[lamadan Önce", sayfa: 8](#page-7-2) kısmında belirtilen adımları izleyin. Bilgisayarınızın içinde çalı**ş**tıktan sonra, kısmındaki talimatları uygulayın."Bilgisayarınızda Çalı**ş**[tıktan Sonra", sayfa: 10](#page-9-1). Ek güvenlik en iyi uygulama bilgileri için dell.com/regulatory\_compliance adresindeki Yasal Uygunluk Ana Sayfasına bakın.**

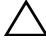

**D**İ**KKAT: Veri kaybını önlemek için, sabit sürücüyü bilgisayar Açıkken veya Uyku modundayken çıkarmayın.**

**D**İ**KKAT: Sabit sürücüler a**ş**ırı derecede naziktir. Sabit sürücüyü çok dikkatli tutun.**

## <span id="page-26-1"></span>**Önko**ş**ullar**

- 1 [Adım 1](#page-10-2) bölümünde [Adım 7](#page-12-0)  "Alt Kapağ[ı Çıkarma", sayfa: 11](#page-10-3) arasındaki yönergeleri uygulayın.
- 2 Pili çıkarın. Bkz. ["Pili Çıkarma", sayfa: 21.](#page-20-3)

## <span id="page-26-2"></span>**Yordam**

- <span id="page-26-3"></span>1 Sabit sürücü aksamını avuç içi dayanağı aksamına sabitleyen vidaları çıkarın.
- <span id="page-26-4"></span>2 Sabit disk kablosunu sistem kartından çıkarın.
- 3 Sabit sürücü aksamını avuç içi dayanağı aksamından kaldırarak çıkarın.

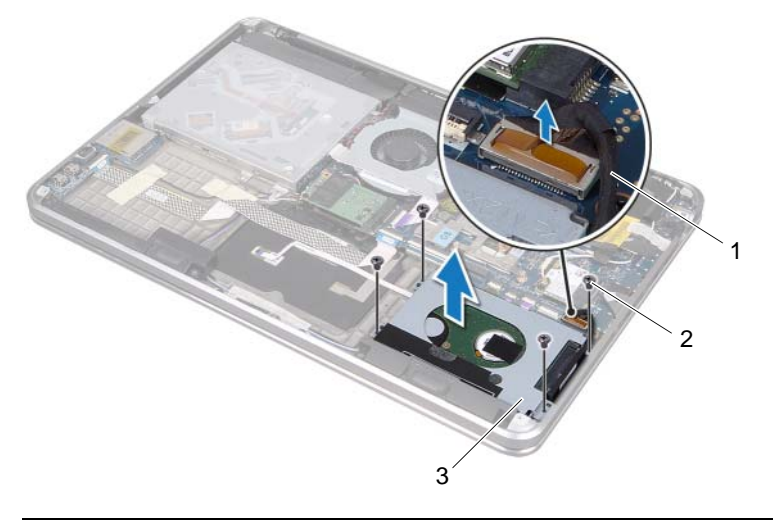

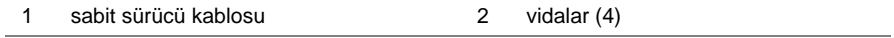

- 4 Aracıyı sabit sürücü aksamından çıkarın.
- 5 Sabit sürücü dirseğini sabit sürücüye sabitleyen vidaları çıkarın.
- 6 Sabit sürücü dirseğini sabit sürücüden kaldırın.

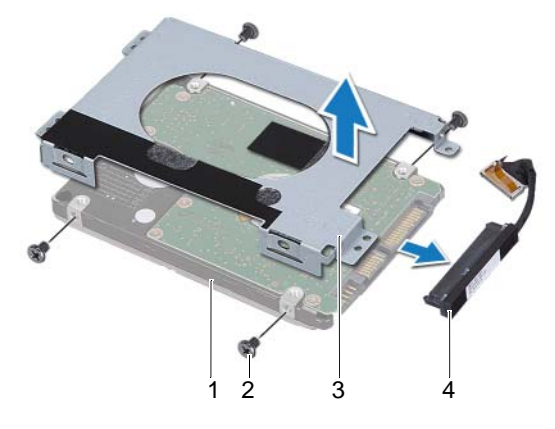

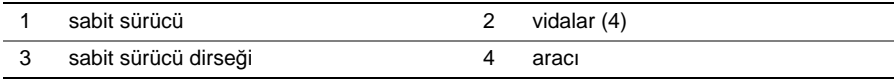

# <span id="page-28-5"></span><span id="page-28-0"></span>**Sabit Sürücüyü Yerine Takma**

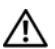

**UYARI: Bilgisayarınızın içerisinde çalı**ş**madan önce, bilgisayarınızla birlikte gönderilen emniyet bilgilerini okuyun ve "Ba**ş**[lamadan Önce", sayfa: 8](#page-7-2) kısmında belirtilen adımları izleyin. Bilgisayarınızın içinde çalı**ş**tıktan sonra, kısmındaki talimatları uygulayın."Bilgisayarınızda Çalı**ş**[tıktan Sonra", sayfa: 10](#page-9-1). Ek güvenlik en iyi uygulama bilgileri için dell.com/regulatory\_compliance adresindeki Yasal Uygunluk Ana Sayfasına bakın.**

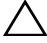

**D**İ**KKAT: Sabit sürücüler a**ş**ırı derecede naziktir. Sabit sürücüyü çok dikkatli tutun.**

## <span id="page-28-1"></span>**Yordam**

- 1 Sabit sürücü dirseği üzerindeki vida deliklerini, sabit sürücü kafesindeki deliklerle aynı hizaya getirin.
- 2 Sabit sürücü dirseğini sabit sürücüye sabitleyen vidaları yerine takın.
- <span id="page-28-3"></span>3 Aracıyı sabit sürücü aksamına takın.
- 4 Sabit sürücü aksamının üzerindeki vida deliklerini avuç içi dayanağı aksamındaki vida delikleriyle hizalayın.
- <span id="page-28-4"></span>5 Sabit sürücü aksamını avuç içi dayanağı aksamına sabitleyen vidaları yerlerine takın.
- 6 Sabit sürücü kablosunu sistem kartına bağlayın.

#### <span id="page-28-2"></span>**Sonko**ş**ullar**

- 1 Pili takın. Bkz. ["Pili Takma", sayfa: 22.](#page-21-3)
- 2 [Adım 2](#page-13-2) bölümünde [Adım 7](#page-13-3)  "Alt Kapağ[ı Takma", sayfa: 14](#page-13-4) arasındaki yönergeleri uygulayın.

# <span id="page-29-0"></span>**Optik Sürücüyü Çıkarma**

**UYARI: Bilgisayarınızın içerisinde çalı**ş**madan önce, bilgisayarınızla birlikte gönderilen emniyet bilgilerini okuyun ve "Ba**ş**[lamadan Önce", sayfa: 8](#page-7-2) kısmında belirtilen adımları izleyin. Bilgisayarınızın içinde çalı**ş**tıktan sonra, kısmındaki talimatları uygulayın."Bilgisayarınızda Çalı**ş**[tıktan Sonra", sayfa: 10](#page-9-1). Ek güvenlik en iyi uygulama bilgileri için dell.com/regulatory\_compliance adresindeki Yasal Uygunluk Ana Sayfasına bakın.**

## <span id="page-29-1"></span>**Önko**ş**ullar**

- 1 [Adım 1](#page-10-2) bölümünde [Adım 7](#page-12-0)  "Alt Kapağ[ı Çıkarma", sayfa: 11](#page-10-3) arasındaki yönergeleri uygulayın.
- 2 Pili çıkarın. Bkz. ["Pili Çıkarma", sayfa: 21.](#page-20-3)

#### <span id="page-29-2"></span>**Yordam**

1 Mylar'ı optik sürücü aksamından çıkarın.

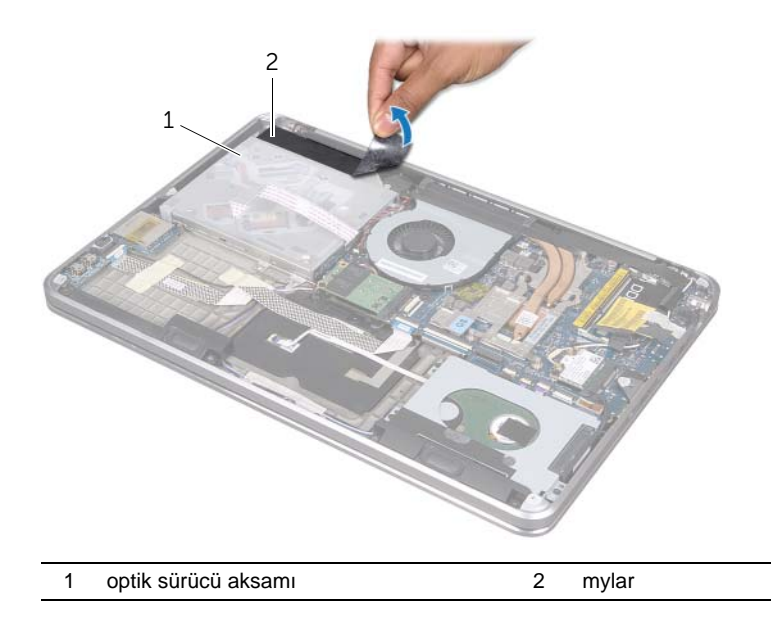

- 2 Konektör mandalını kaldırın ve çekme tırnağını kullanarak optik sürücü kablosunu sistem kartından çıkarın.
- 3 Optik sürücü kablosunu fandan çıkarın.
- 4 Düğme pil kablosunu optik sürücü dirseğindeki yönlendirme kılavuzlarından çıkarın.
- 5 Optik sürücü aksamını avuç içi dayanağı aksamına sabitleyen vidayı çıkarın.
- 6 Optik sürücü aksamını açılı bir şekilde kaldırın ve avuç içi dayanağı aksamındaki tırnaktan çıkarın.

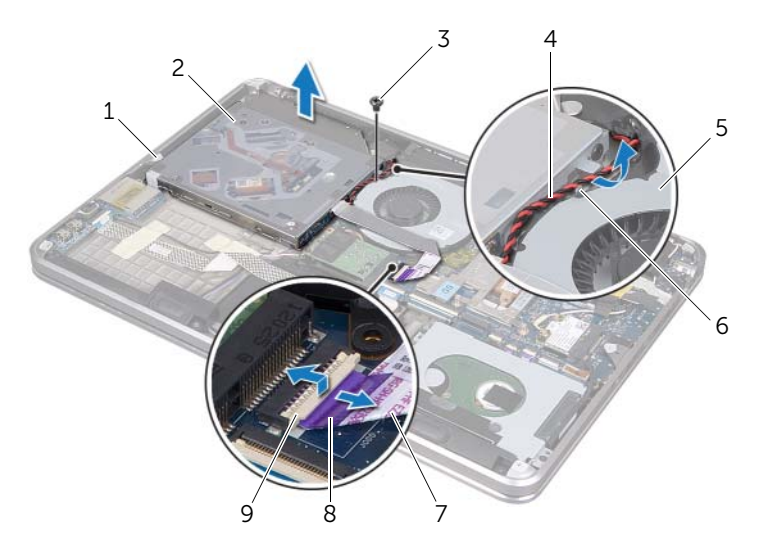

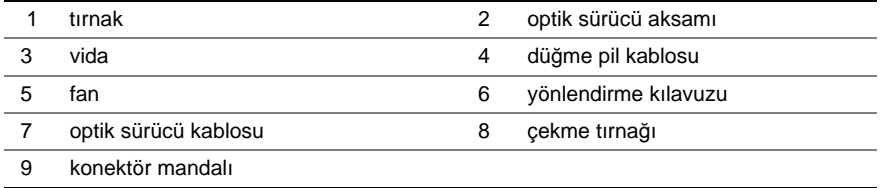

- Aracıyı optik sürücü aksamına sabitleyen vidaları çıkarın.
- Aracıyı optik sürücü aksamından çıkarın.

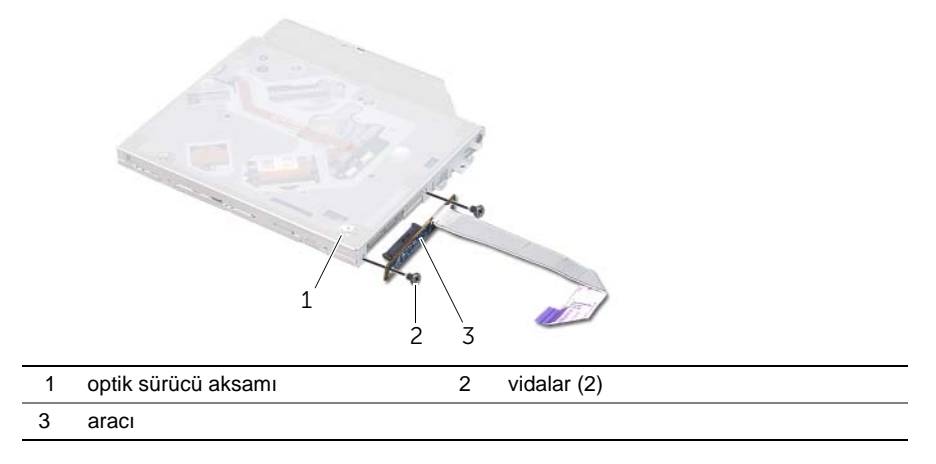

- Optik sürücü dirseğini optik sürücüye sabitleyen vidayı sökün.
- Optik sürücü dirseğini optik sürücüden çıkarın.

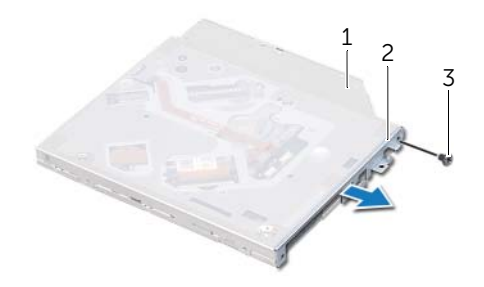

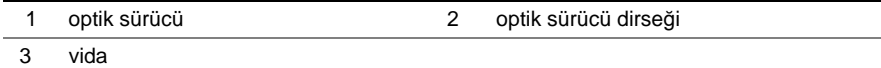

# <span id="page-32-0"></span>**Optik Sürücüyü Yerine Takma**

**UYARI: Bilgisayarınızın içerisinde çalı**ş**madan önce, bilgisayarınızla birlikte gönderilen emniyet bilgilerini okuyun ve "Ba**ş**[lamadan Önce", sayfa: 8](#page-7-2) kısmında belirtilen adımları izleyin. Bilgisayarınızın içinde çalı**ş**tıktan sonra, kısmındaki talimatları uygulayın."Bilgisayarınızda Çalı**ş**[tıktan Sonra", sayfa: 10](#page-9-1). Ek güvenlik en iyi uygulama bilgileri için dell.com/regulatory\_compliance adresindeki Yasal Uygunluk Ana Sayfasına bakın.**

#### <span id="page-32-1"></span>**Yordam**

- 1 Optik sürücü dirseğindeki vida deliklerini optik sürücü üzerindeki vida delikleriyle hizalayın.
- 2 Optik sürücü dirseğini optik sürücüye sabitleyen vidayı yerine takın.
- 3 Aracıyı optik sürücü aksamına takın.
- 4 Aracıyı optik sürücü aksamına sabitleyen vidaları yerlerine takın.
- 5 Optik sürücü aksamını avuç içi dayanağının altındaki tırnağa kaydırın ve optik sürücü aksamındaki vida deliğini avuç içi dayanağı aksamındaki vida deliğiyle hizalayın.
- 6 Optik sürücü aksamını avuç içi dayanağı aksamına sabitleyen vidayı yerine takın.
- 7 Düğme pil kablosunu optik sürücü dirseğindeki yönlendirme kılavuzlarıyla yönlendirin.
- 8 Optik sürücü kablosunu fana sabitleyin.
- 9 Optik sürücü kablosunu sistem kartına kaydırın ve kabloyu sabitlemek için konektör mandalına bastırın.
- 10 Mylar'ı sistem kartı aksamına sabitleyin.

## <span id="page-32-2"></span>**Sonko**ş**ullar**

- 1 Pili takın. Bkz. ["Pili Takma", sayfa: 22.](#page-21-3)
- 2 [Adım 2](#page-13-2) bölümünde [Adım 7](#page-13-3)  "Alt Kapağ[ı Takma", sayfa: 14](#page-13-4) arasındaki yönergeleri uygulayın.

# <span id="page-33-3"></span><span id="page-33-0"></span>**Kablosuz Mini Kartı Çıkarma**

**UYARI: Bilgisayarınızın içerisinde çalı**ş**madan önce, bilgisayarınızla birlikte gönderilen emniyet bilgilerini okuyun ve "Ba**ş**[lamadan Önce", sayfa: 8](#page-7-2) kısmında belirtilen adımları izleyin. Bilgisayarınızın içinde çalı**ş**tıktan sonra, kısmındaki talimatları uygulayın."Bilgisayarınızda Çalı**ş**[tıktan Sonra", sayfa: 10](#page-9-1). Ek güvenlik en iyi uygulama bilgileri için dell.com/regulatory\_compliance adresindeki Yasal Uygunluk Ana Sayfasına bakın.**

## <span id="page-33-1"></span>**Önko**ş**ullar**

- 1 [Adım 1](#page-10-2) bölümünde [Adım 7](#page-12-0)  "Alt Kapağ[ı Çıkarma", sayfa: 11](#page-10-3) arasındaki yönergeleri uygulayın.
- 2 Pili çıkarın. Bkz. ["Pili Çıkarma", sayfa: 21.](#page-20-3)

#### <span id="page-33-2"></span>**Yordam**

- 1 Anten kablolarını kablosuz mini karttan çıkarın.
- 2 Kablosuz mini kartı sistem kartına bağlayan vidayı sökün.

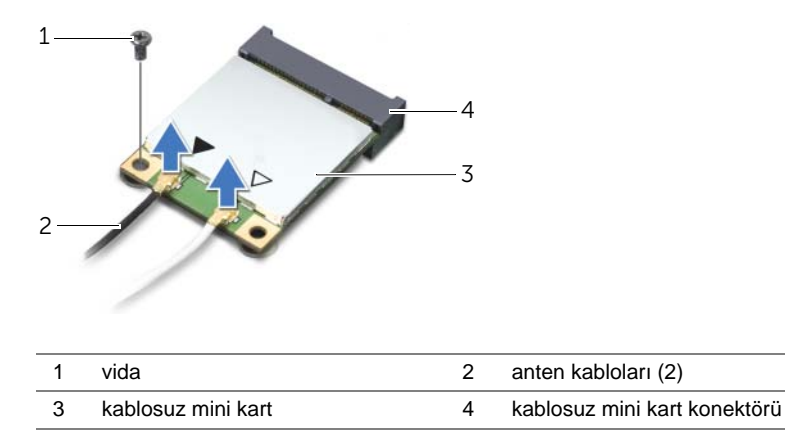

3 Kablosuz mini kartı sistem kartından kaydırarak çıkarın.

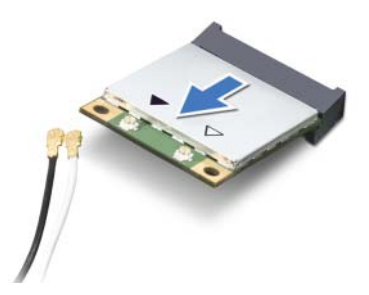

# <span id="page-34-3"></span><span id="page-34-0"></span>**Kablosuz Mini Kartın Takılması**

<span id="page-34-1"></span>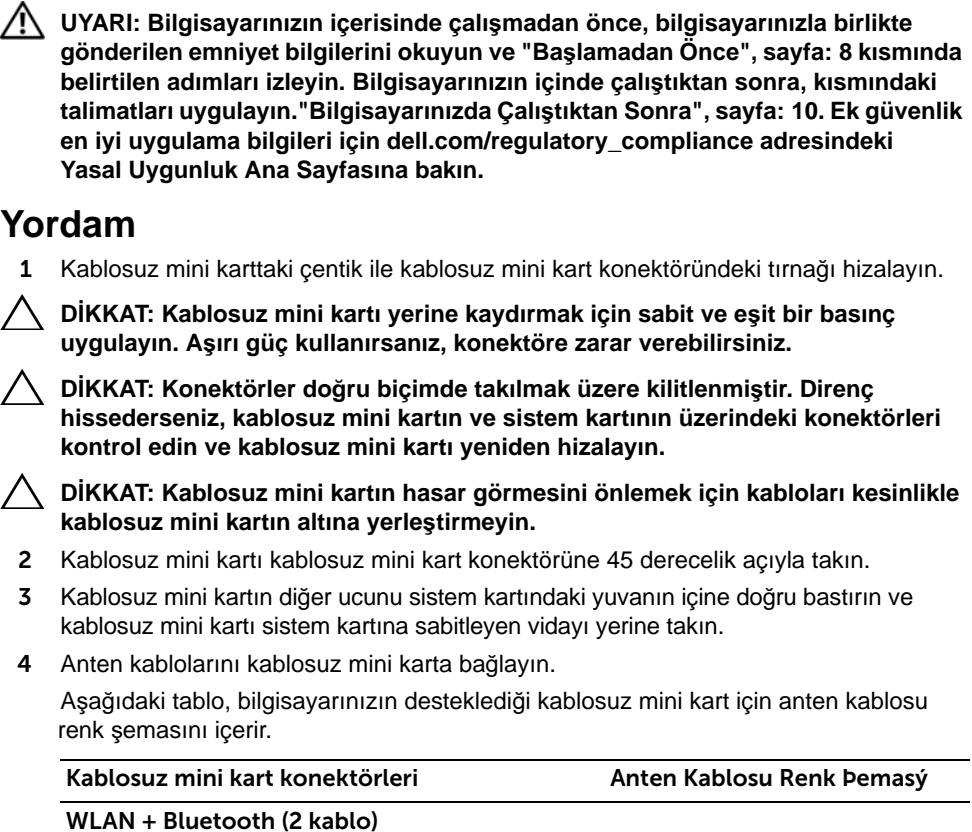

Ana WLAN + Bluetooth (beyaz üçgen) Yardımcı WLAN + Bluetooth (siyah üçgen) beyaz siyah

#### <span id="page-34-2"></span>**Sonko**ş**ullar**

- 1 Pili takın. Bkz. ["Pili Takma", sayfa: 22.](#page-21-3)
- 2 [Adım 2](#page-13-2) bölümünde [Adım 7](#page-13-3)  "Alt Kapağ[ı Takma", sayfa: 14](#page-13-4) arasındaki yönergeleri uygulayın.

## <span id="page-35-0"></span>**mSATA Kartını Çıkarma**

**UYARI: Bilgisayarınızın içerisinde çalı**ş**madan önce, bilgisayarınızla birlikte gönderilen emniyet bilgilerini okuyun ve "Ba**ş**[lamadan Önce", sayfa: 8](#page-7-2) kısmında belirtilen adımları izleyin. Bilgisayarınızın içinde çalı**ş**tıktan sonra, kısmındaki talimatları uygulayın."Bilgisayarınızda Çalı**ş**[tıktan Sonra", sayfa: 10](#page-9-1). Ek güvenlik en iyi uygulama bilgileri için dell.com/regulatory\_compliance adresindeki Yasal Uygunluk Ana Sayfasına bakın.**

## <span id="page-35-1"></span>**Önko**ş**ullar**

- 1 [Adım 1](#page-10-2) bölümünde [Adım 7](#page-12-0)  "Alt Kapağ[ı Çıkarma", sayfa: 11](#page-10-3) arasındaki yönergeleri uygulayın.
- 2 Pili çıkarın. Bkz. ["Pili Çıkarma", sayfa: 21.](#page-20-3)

#### <span id="page-35-2"></span>**Yordam**

- 1 mSATA kartını avuç içi dayanağı aksamına sabitleyen vidayı çıkarın.
- 2 mSATA kartını sistem kartından kaydırarak çıkarın.

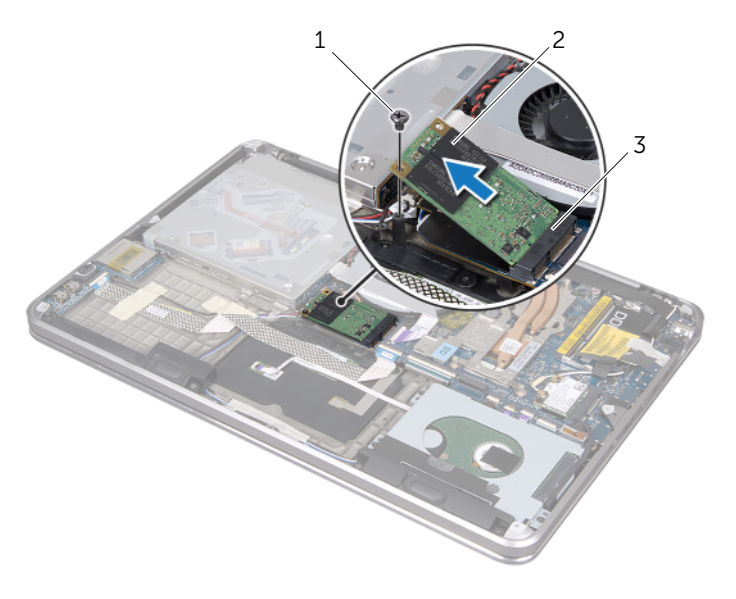

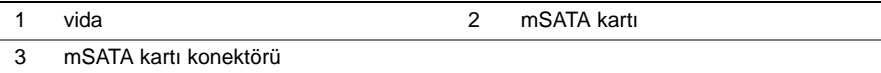
# <span id="page-36-0"></span>**mSATA Kartını Yerine Takma**

**UYARI: Bilgisayarınızın içerisinde çalı**ş**madan önce, bilgisayarınızla birlikte gönderilen emniyet bilgilerini okuyun ve "Ba**ş**[lamadan Önce", sayfa: 8](#page-7-0) kısmında belirtilen adımları izleyin. Bilgisayarınızın içinde çalı**ş**tıktan sonra, kısmındaki talimatları uygulayın."Bilgisayarınızda Çalı**ş**[tıktan Sonra", sayfa: 10](#page-9-0). Ek güvenlik en iyi uygulama bilgileri için dell.com/regulatory\_compliance adresindeki Yasal Uygunluk Ana Sayfasına bakın.**

#### **Yordam**

- 1 mSATA kartındaki çentik ile mSATA kartı konektöründeki tırnağı hizalayın.
- 2 mSATA kartını mSATA kartı konektörüne 45 derecelik bir açıyla takın.
- 3 mSATA kartının diğer ucunu aşağı bastırın ve mSATA kartını avuç içi dayanağı aksamına sabitleyen vidayı yerine takın.

- 1 Pili takın. Bkz. ["Pili Takma", sayfa: 22.](#page-21-0)
- 2 [Adım 2](#page-13-0) bölümünde [Adım 7](#page-13-1)  "Alt Kapağ[ı Takma", sayfa: 14](#page-13-2) arasındaki yönergeleri uygulayın.

# <span id="page-37-0"></span>**Dü**ğ**me Pili Çıkarma**

**UYARI: Bilgisayarınızın içerisinde çalı**ş**madan önce, bilgisayarınızla birlikte gönderilen emniyet bilgilerini okuyun ve "Ba**ş**[lamadan Önce", sayfa: 8](#page-7-0) kısmında belirtilen adımları izleyin. Bilgisayarınızın içinde çalı**ş**tıktan sonra, kısmındaki talimatları uygulayın."Bilgisayarınızda Çalı**ş**[tıktan Sonra", sayfa: 10](#page-9-0). Ek güvenlik en iyi uygulama bilgileri için dell.com/regulatory\_compliance adresindeki Yasal Uygunluk Ana Sayfasına bakın.**

### **Önko**ş**ullar**

- 1 [Adım 1](#page-10-0) bölümünde [Adım 7](#page-12-0)  "Alt Kapağ[ı Çıkarma", sayfa: 11](#page-10-1) arasındaki yönergeleri uygulayın.
- 2 Pili çıkarın. Bkz. ["Pili Çıkarma", sayfa: 21.](#page-20-0)

- **DÝKKAT: Dü**ğ**me pilin çıkarılması, BIOS ayarlarını varsayılana sıfırlar. Dü**ğ**me pili çıkarmadan önce, BIOS ayarlarını not etmeniz önerilir.** 
	- 1 Konektör mandalını kaldırın ve çekme tırnağını kullanarak optik sürücü kablosunu sistem kartından çıkarın.
	- 2 Optik sürücü kablosunu fandan çıkarın.

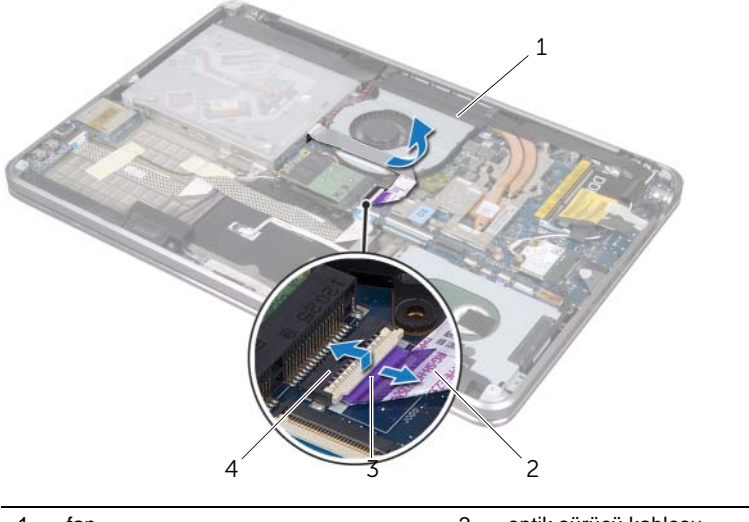

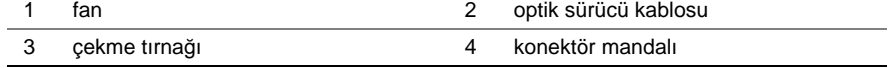

- Düğme pili mylar'dan çıkarın.
- Düğme pil kablosunu sistem kartından çıkarın.
- Düğme pil yönlendirmesini not edin ve kabloyu optik sürücü dirseğinden çıkarın.
- Düğme pili avuç içi dayanağı aksamından çıkarın.
- Düğme pili kaldırın ve klavye dirseğindeki tırnaktan çıkarın.

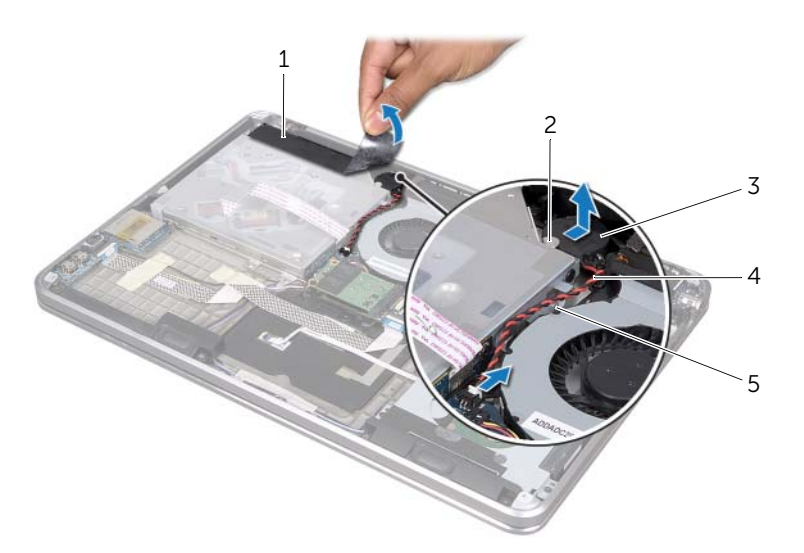

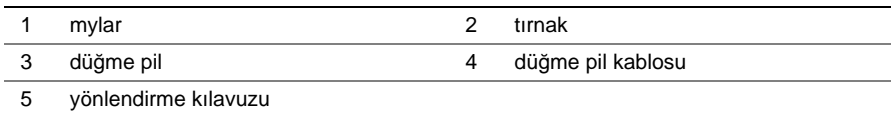

# <span id="page-39-0"></span>**Dü**ğ**me Pili Takma**

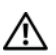

**UYARI: Bilgisayarınızın içerisinde çalı**ş**madan önce, bilgisayarınızla birlikte gönderilen emniyet bilgilerini okuyun ve "Ba**ş**[lamadan Önce", sayfa: 8](#page-7-0) kısmında belirtilen adımları izleyin. Bilgisayarınızın içinde çalı**ş**tıktan sonra, kısmındaki talimatları uygulayın."Bilgisayarınızda Çalı**ş**[tıktan Sonra", sayfa: 10](#page-9-0). Ek güvenlik en iyi uygulama bilgileri için dell.com/regulatory\_compliance adresindeki Yasal Uygunluk Ana Sayfasına bakın.**

**UYARI: Yanlı**ş **takılırsa, pil patlayabilir. Pili yalnızca aynı veya e**ş**de**ğ**er bir pille de**ğ**i**ş**tirin. Kullanılmı**ş **pilleri üreticinin yönergelerine uygun olarak atın.**

### **Yordam**

- 1 Düğme pili klavye dirseğinin altındaki tırnağa kaydırın ve avuç içi dayanağı aksamına yapıştırın.
- 2 Düğme pil kablosunu optik sürücü dirseğindeki yönlendirme kılavuzlarıyla yönlendirin.
- 3 Düğme pilin kablosunu sistem kartına takın.
- 4 Mylar'ı düğme pile sabitleyin.
- 5 Optik sürücü kablosunu fana sabitleyin.
- 6 Optik sürücü kablosunu sistem kartına kaydırın ve kabloyu sabitlemek için konektör mandalına bastırın.

- 1 Pili takın. Bkz. ["Pili Takma", sayfa: 22.](#page-21-0)
- 2 [Adım 2](#page-13-0) bölümünde [Adım 7](#page-13-1)  "Alt Kapağ[ı Takma", sayfa: 14](#page-13-2) arasındaki yönergeleri uygulayın.

# <span id="page-40-0"></span>**Fanı Çıkarma**

**UYARI: Bilgisayarınızın içerisinde çalı**ş**madan önce, bilgisayarınızla birlikte gönderilen emniyet bilgilerini okuyun ve "Ba**ş**[lamadan Önce", sayfa: 8](#page-7-0) kısmında belirtilen adımları izleyin. Bilgisayarınızın içinde çalı**ş**tıktan sonra, kısmındaki talimatları uygulayın."Bilgisayarınızda Çalı**ş**[tıktan Sonra", sayfa: 10](#page-9-0). Ek güvenlik en iyi uygulama bilgileri için dell.com/regulatory\_compliance adresindeki Yasal Uygunluk Ana Sayfasına bakın.**

## **Önko**ş**ullar**

- 1 [Adım 1](#page-10-0) bölümünde [Adım 7](#page-12-0)  "Alt Kapağ[ı Çıkarma", sayfa: 11](#page-10-1) arasındaki yönergeleri uygulayın.
- 2 Pili çıkarın. Bkz. ["Pili Çıkarma", sayfa: 21.](#page-20-0)

- 1 Konektör mandalını kaldırın ve çekme tırnağını kullanarak optik sürücü kablosunu sistem kartından çıkarın.
- 2 Optik sürücü kablosunu fandan çıkarın.
- 3 Sistem kartından fan kablosunu çıkarın.
- 4 Fanı avuç içi dayanağı aksamına sabitleyen vidayı çıkarın.
- 5 Fanı kablosuyla birlikte kaldırarak avuç içi dayanağı aksamından ayırın.

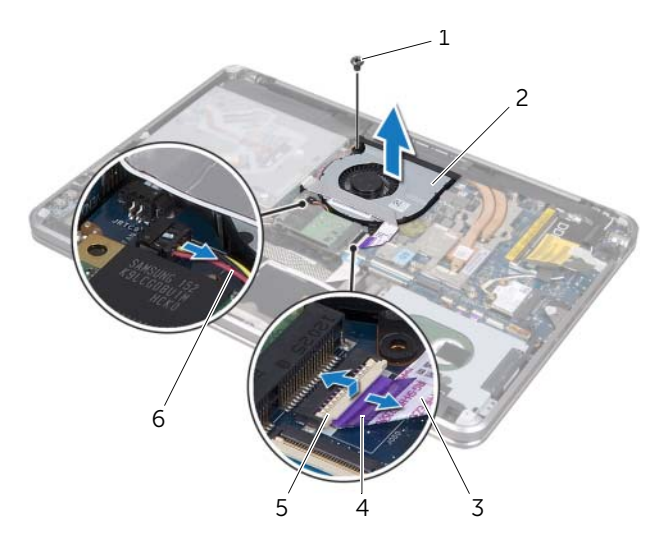

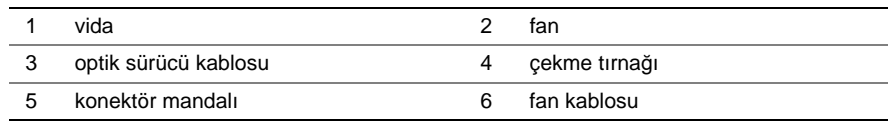

## <span id="page-41-0"></span>**Fanı Takma**

**UYARI: Bilgisayarınızın içerisinde çalı**ş**madan önce, bilgisayarınızla birlikte gönderilen emniyet bilgilerini okuyun ve "Ba**ş**[lamadan Önce", sayfa: 8](#page-7-0) kısmında belirtilen adımları izleyin. Bilgisayarınızın içinde çalı**ş**tıktan sonra, kısmındaki talimatları uygulayın."Bilgisayarınızda Çalı**ş**[tıktan Sonra", sayfa: 10](#page-9-0). Ek güvenlik en iyi uygulama bilgileri için dell.com/regulatory\_compliance adresindeki Yasal Uygunluk Ana Sayfasına bakın.**

#### **Yordam**

- 1 Fanın üzerindeki vida deliklerini avuç içi dayanağı aksamındaki vida delikleriyle hizalayın.
- 2 Fanı avuç içi dayanağı aksamına sabitleyen vidayı yerine takın.
- 3 Fan kablosunu sistem kartına takın.
- 4 Optik sürücü kablosunu fana sabitleyin.
- 5 Optik sürücü kablosunu optik sürücü kablo konektörüne kaydırın ve kablonun sabitlenmesi için konektör mandalına bastırın.

- 1 Pili takın. Bkz. ["Pili Takma", sayfa: 22.](#page-21-0)
- 2 [Adım 2](#page-13-0) bölümünde [Adım 7](#page-13-1)  "Alt Kapağ[ı Takma", sayfa: 14](#page-13-2) arasındaki yönergeleri uygulayın.

# <span id="page-42-0"></span>İş**lemci Isı Emicisini Çıkarma**

**UYARI: Bilgisayarınızın içerisinde çalı**ş**madan önce, bilgisayarınızla birlikte gönderilen emniyet bilgilerini okuyun ve "Ba**ş**[lamadan Önce", sayfa: 8](#page-7-0) kısmında belirtilen adımları izleyin. Bilgisayarınızın içinde çalı**ş**tıktan sonra, kısmındaki talimatları uygulayın."Bilgisayarınızda Çalı**ş**[tıktan Sonra", sayfa: 10](#page-9-0). Ek güvenlik en iyi uygulama bilgileri için dell.com/regulatory\_compliance adresindeki Yasal Uygunluk Ana Sayfasına bakın.**

## **Önko**ş**ullar**

- 1 [Adım 1](#page-10-0) bölümünde [Adım 7](#page-12-0)  "Alt Kapağ[ı Çıkarma", sayfa: 11](#page-10-1) arasındaki yönergeleri uygulayın.
- 2 Pili çıkarın. Bkz. ["Pili Çıkarma", sayfa: 21.](#page-20-0)

- 1 Sıralı bir şekilde (ısı emicisi üzerinde gösterilen), işlemci ısı emicisini sistem kartına sabitleyen tutucu vidaları gevşetin.
- 2 İslemci ısı emicisini kaldırarak sistem kartından çıkarın.

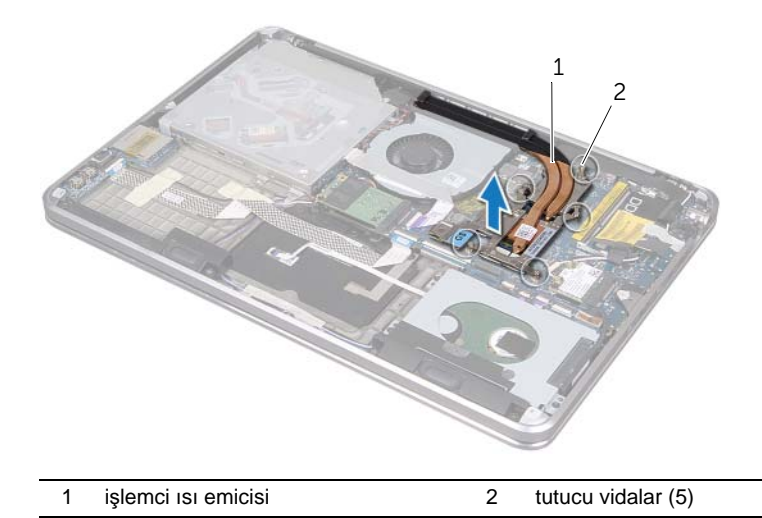

# <span id="page-43-0"></span>İş**lemci Isı Emicisini Takma**

**UYARI: Bilgisayarınızın içerisinde çalı**ş**madan önce, bilgisayarınızla birlikte gönderilen emniyet bilgilerini okuyun ve "Ba**ş**[lamadan Önce", sayfa: 8](#page-7-0) kısmında belirtilen adımları izleyin. Bilgisayarınızın içinde çalı**ş**tıktan sonra, kısmındaki talimatları uygulayın."Bilgisayarınızda Çalı**ş**[tıktan Sonra", sayfa: 10](#page-9-0). Ek güvenlik en iyi uygulama bilgileri için dell.com/regulatory\_compliance adresindeki Yasal Uygunluk Ana Sayfasına bakın.**

#### **Yordam**

- **NOT:** Orijinal sistem kartı ve ısı emicisi birlikte takılıyorsa, orijinal termal gres yeniden kullanılabilir. Sistem kartı veya ısı emicisinden biri değiştiriliyorsa, ısı iletkenliğini sağlamak için sette bulunan sıcaklık pedini kullanın.
	- 1 İşlemci ısı emicisinin altından termal gresi temizleyin ve yeniden uygulayın.
	- 2 İşlemci ısı emicisi üzerindeki vida deliklerini sistem kartındaki vida delikleriyle hizalayın.
	- 3 Sıralı bir şekilde (ısı emicisi üzerinde gösterilen), işlemci ısı emicisini sistem kartına sabitleyen tutucu vidaları sıkın.

- 1 Pili takın. Bkz. ["Pili Takma", sayfa: 22.](#page-21-0)
- 2 [Adım 2](#page-13-0) bölümünde [Adım 7](#page-13-1)  "Alt Kapağ[ı Takma", sayfa: 14](#page-13-2) arasındaki yönergeleri uygulayın.

# <span id="page-44-0"></span>**G/Ç Kartını Çıkarma**

**UYARI: Bilgisayarınızın içerisinde çalı**ş**madan önce, bilgisayarınızla birlikte gönderilen emniyet bilgilerini okuyun ve "Ba**ş**[lamadan Önce", sayfa: 8](#page-7-0) kısmında belirtilen adımları izleyin. Bilgisayarınızın içinde çalı**ş**tıktan sonra, kısmındaki talimatları uygulayın."Bilgisayarınızda Çalı**ş**[tıktan Sonra", sayfa: 10](#page-9-0). Ek güvenlik en iyi uygulama bilgileri için dell.com/regulatory\_compliance adresindeki Yasal Uygunluk Ana Sayfasına bakın.**

### **Önko**ş**ullar**

- 1 [Adım 1](#page-10-0) bölümünde [Adım 7](#page-12-0)  "Alt Kapağ[ı Çıkarma", sayfa: 11](#page-10-1) arasındaki yönergeleri uygulayın.
- 2 Pili çıkarın. Bkz. ["Pili Çıkarma", sayfa: 21.](#page-20-0)
- 3 mSATA kartını çıkarın. Bkz. ["mSATA Kartını Çıkarma", sayfa: 36.](#page-35-0)

- 1 G/Ç kartı topraklama kablosunu sistem kartından çıkarın.
- 2 Konektör mandalını kaldırın ve çekme tırnağını kullanarak G/Ç kartı kablosunu sistem kartından çıkarın.
- 3 G/Ç kartı kablosunu ve G/Ç kartı topraklama kablosunu avuç içi dayanağı aksamına sabitleyen bantları çıkarın.
- 4 I/O kartını avuç içi dayanağı aksamına sabitleyen vidayı çıkarın.
- 5 G/Ç kartını kablolarıyla birlikte avuç içi dayanağı aksamından dışarı doğru kaldırın.

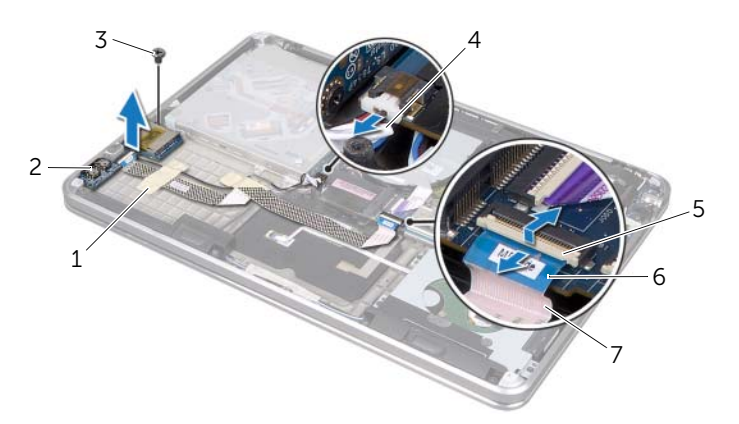

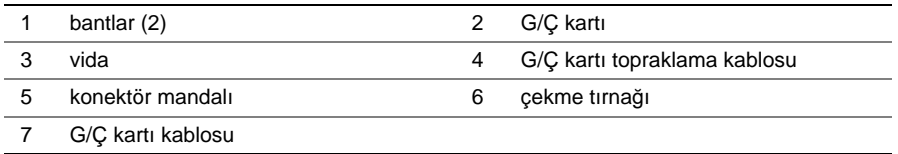

# <span id="page-45-0"></span>**G/Ç Kartını Yerine Takma**

**UYARI: Bilgisayarınızın içerisinde çalı**ş**madan önce, bilgisayarınızla birlikte gönderilen emniyet bilgilerini okuyun ve "Ba**ş**[lamadan Önce", sayfa: 8](#page-7-0) kısmında belirtilen adımları izleyin. Bilgisayarınızın içinde çalı**ş**tıktan sonra, kısmındaki talimatları uygulayın."Bilgisayarınızda Çalı**ş**[tıktan Sonra", sayfa: 10](#page-9-0). Ek güvenlik en iyi uygulama bilgileri için dell.com/regulatory\_compliance adresindeki Yasal Uygunluk Ana Sayfasına bakın.**

#### **Yordam**

- 1 G/Ç kartındaki vida deliğini avuç içi dayanağı aksamındaki vida deliğiyle hizalayın.
- 2 I/O kartını avuç içi dayanağı aksamına sabitleyen vidayı yerine takın.
- 3 G/Ç kartı kablosunu ve G/Ç kartı topraklama kablosunu avuç içi dayanağı aksamına yönlendirin ve kabloları sabitlemek için bant yapıştırın.
- 4 G/Ç kartı kablosunu G/Ç kartı kablo konektörüne kaydırın ve kabloyu sabitlemek için konektör mandalına bastırın.
- 5 G/Ç kartı topraklama kablosunu sistem kartına bağlayın.

- 1 mSATA kartını yerine takın. Bkz. ["mSATA Kartını Yerine Takma", sayfa: 37](#page-36-0).
- 2 Pili takın. Bkz. ["Pili Takma", sayfa: 22.](#page-21-0)
- 3 [Adım 2](#page-13-0) bölümünde [Adım 7](#page-13-1)  "Alt Kapağ[ı Takma", sayfa: 14](#page-13-2) arasındaki yönergeleri uygulayın.

# <span id="page-46-0"></span>**Hoparlörleri Çıkarma**

**UYARI: Bilgisayarınızın içerisinde çalı**ş**madan önce, bilgisayarınızla birlikte gönderilen emniyet bilgilerini okuyun ve "Ba**ş**[lamadan Önce", sayfa: 8](#page-7-0) kısmında belirtilen adımları izleyin. Bilgisayarınızın içinde çalı**ş**tıktan sonra, kısmındaki talimatları uygulayın."Bilgisayarınızda Çalı**ş**[tıktan Sonra", sayfa: 10](#page-9-0). Ek güvenlik en iyi uygulama bilgileri için dell.com/regulatory\_compliance adresindeki Yasal Uygunluk Ana Sayfasına bakın.**

### **Önko**ş**ullar**

- 1 [Adım 1](#page-10-0) bölümünde [Adım 7](#page-12-0)  "Alt Kapağ[ı Çıkarma", sayfa: 11](#page-10-1) arasındaki yönergeleri uygulayın.
- 2 Pili çıkarın. Bkz. ["Pili Çıkarma", sayfa: 21.](#page-20-0)
- 3 mSATA kartını çıkarın. Bkz. ["mSATA Kartını Çıkarma", sayfa: 36.](#page-35-0)

- 1 Konektör mandalını kaldırın ve çekme tırnağını kullanarak G/Ç kartı kablosunu G/Ç kartı kablo konektöründen çıkarın.
- 2 G/Ç kartı kablosunu hoparlör kablo yönlendirmesinden çıkarın.
- 3 Sistem kartından hoparlör kablosunu çıkarın.
- 4 Hoparlörü avuç içi dayanağı aksamına sabitleyen vidaları çıkarın.
- 5 Hoparlör kablo yönlendirmesine dikkat edin ve hoparlör kablosunun bandını çıkarın.

6 Hoparlörleri hoparlör kablosuyla avuç içi dayanağı aksamından dışarı doğru kaldırın.

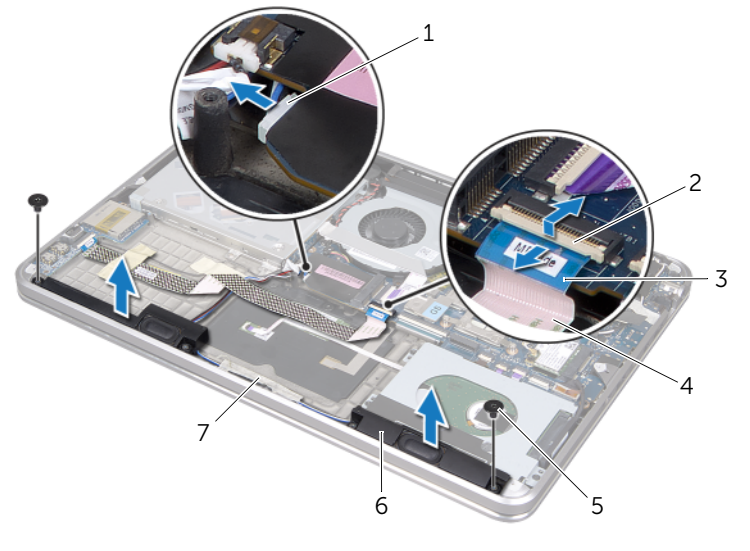

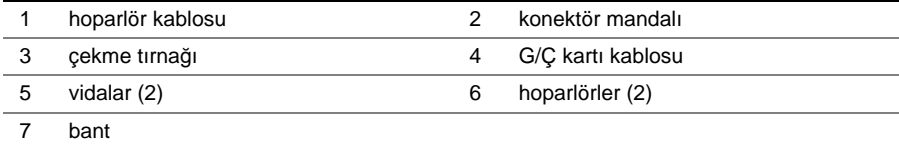

# <span id="page-48-0"></span>**Hoparlörleri Takma**

**UYARI: Bilgisayarınızın içerisinde çalı**ş**madan önce, bilgisayarınızla birlikte gönderilen emniyet bilgilerini okuyun ve "Ba**ş**[lamadan Önce", sayfa: 8](#page-7-0) kısmında belirtilen adımları izleyin. Bilgisayarınızın içinde çalı**ş**tıktan sonra, kısmındaki talimatları uygulayın."Bilgisayarınızda Çalı**ş**[tıktan Sonra", sayfa: 10](#page-9-0). Ek güvenlik en iyi uygulama bilgileri için dell.com/regulatory\_compliance adresindeki Yasal Uygunluk Ana Sayfasına bakın.**

#### **Yordam**

1 Hoparlörleri doğru biçimde yerleştirmek için avuç içi dayanağı aksamındaki hizalama direklerini kullanın.

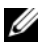

NOT: Hoparlörlerin hizalama direkleri ile sabitlendiğinden emin olun.

- 2 Hoparlör kablosunu avuç içi dayanağı aksamına yönlendirin ve hoparlör kablosunu sabitlemek için bant yapıştırın.
- 3 Hoparlörü avuç içi dayanağı aksamına sabitleyen vidaları yerlerine takın.
- 4 Avuç içi dayanağı aksamındaki hoparlör kablosunu yönlendirin ve hoparlör kablosunu sistem kartına bağlayın.
- 5 G/Ç kartı kablosunu avuç içi dayanağı aksamına yönlendirin.
- 6 G/Ç kartı kablosunu sistem kartı konektörüne kaydırın ve kabloyu sabitlemek için konektör mandalına bastırın.

- 1 mSATA kartını yerine takın. Bkz. ["mSATA Kartını Yerine Takma", sayfa: 37](#page-36-0).
- 2 Pili takın. Bkz. ["Pili Takma", sayfa: 22.](#page-21-0)
- 3 [Adım 2](#page-13-0) bölümünde [Adım 7](#page-13-1)  "Alt Kapağ[ı Takma", sayfa: 14](#page-13-2) arasındaki yönergeleri uygulayın.

# <span id="page-49-0"></span>**Güç/Pil Durum I**ş**ı**ğ**ı Kartını Çıkarma**

**UYARI: Bilgisayarınızın içerisinde çalı**ş**madan önce, bilgisayarınızla birlikte gönderilen emniyet bilgilerini okuyun ve "Ba**ş**[lamadan Önce", sayfa: 8](#page-7-0) kısmında belirtilen adımları izleyin. Bilgisayarınızın içinde çalı**ş**tıktan sonra, kısmındaki talimatları uygulayın."Bilgisayarınızda Çalı**ş**[tıktan Sonra", sayfa: 10](#page-9-0). Ek güvenlik en iyi uygulama bilgileri için dell.com/regulatory\_compliance adresindeki Yasal Uygunluk Ana Sayfasına bakın.**

## **Önko**ş**ullar**

- 1 [Adım 1](#page-10-0) bölümünde [Adım 7](#page-12-0)  "Alt Kapağ[ı Çıkarma", sayfa: 11](#page-10-1) arasındaki yönergeleri uygulayın.
- 2 Pili çıkarın. Bkz. ["Pili Çıkarma", sayfa: 21.](#page-20-0)
- 3 Hoparlörleri çıkarın. Bkz. ["Hoparlörleri Çıkarma", sayfa: 47.](#page-46-0)

- 1 Mylar'ı, güç/pil durum ışığı kartından çıkarın.
- 2 Konektör mandalını kaldırın ve çekme tırnağını kullanarak güç/pil durum ışığı kablosunu sistem kartından çıkarın.
- 3 Bandın konumuna dikkat edin ve bandı güç/pil durum ışığı kablosundan çıkarın.
- 4 Güç/pil durum ışığı kartını avuç içi dayanağı aksamına sabitleyen vidayı çıkarın.

5 Güç/pil durum ışığı kartını avuç içi dayanağı aksamından çıkarmak için açılı şekilde kaldırın ve güç/pil durum ışığı kartını avuç içi dayanağı aksamından kablosuyla birlikte kaldırın.

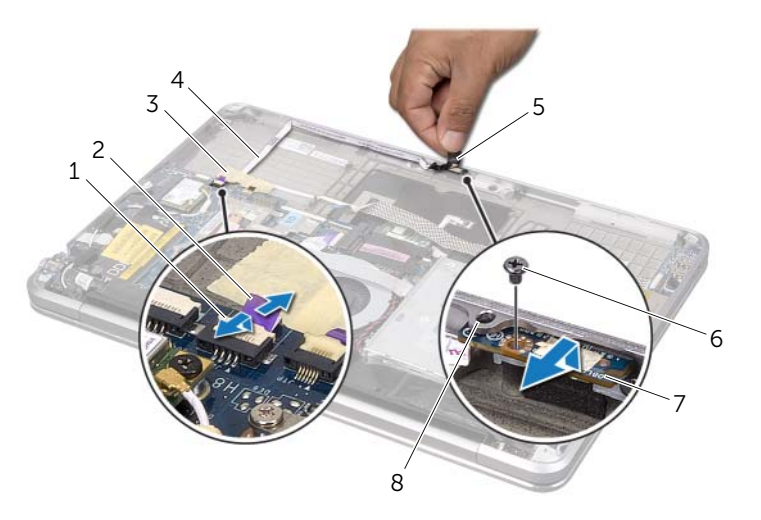

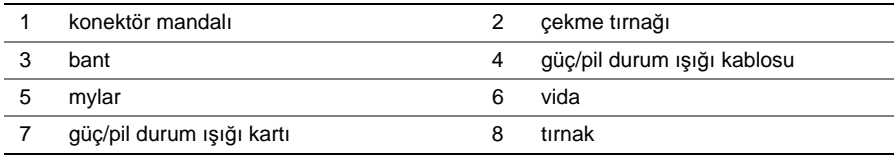

# <span id="page-51-0"></span>**Güç/Pil Durum I**ş**ı**ğ**ı Kartını Yerine Takma**

**UYARI: Bilgisayarınızın içerisinde çalı**ş**madan önce, bilgisayarınızla birlikte gönderilen emniyet bilgilerini okuyun ve "Ba**ş**[lamadan Önce", sayfa: 8](#page-7-0) kısmında belirtilen adımları izleyin. Bilgisayarınızın içinde çalı**ş**tıktan sonra, kısmındaki talimatları uygulayın."Bilgisayarınızda Çalı**ş**[tıktan Sonra", sayfa: 10](#page-9-0). Ek güvenlik en iyi uygulama bilgileri için dell.com/regulatory\_compliance adresindeki Yasal Uygunluk Ana Sayfasına bakın.**

#### **Yordam**

- 1 Güç/pil durum ışığı kartını avuç içi dayanağı aksamının altındaki tırnağa kaydırın ve güç/pil durum ışığındaki vida deliğini avuç içi dayanağı aksamındaki vida deliğiyle hizalayın.
- 2 Güç/pil durum ışığı kartını avuç içi dayanağı aksamına sabitleyen vidayı yerine takın.
- 3 Güç/pil durum ışığı kablosunu avuç içi dayanağı aksamına yönlendirin ve kabloyu bantla sabitleyin.
- 4 Güç/pil durum ışığı kablosunu güç/pil durum ışığı konektörüne kaydırın ve kabloyu sabitlemek için konektör mandalına basın.
- 5 Mylar'ı güç/pil durum ışığı kartına yapıştırın.

- 1 Hoparlörleri yerlerine takın. Bkz. ["Hoparlörleri Takma", sayfa: 49.](#page-48-0)
- 2 Pili takın. Bkz. ["Pili Takma", sayfa: 22.](#page-21-0)
- 3 [Adım 2](#page-13-0) bölümünde [Adım 7](#page-13-1)  "Alt Kapağ[ı Takma", sayfa: 14](#page-13-2) arasındaki yönergeleri uygulayın.

# <span id="page-52-0"></span>**Sistem Kartını Çıkarma**

**UYARI: Bilgisayarınızın içerisinde çalı**ş**madan önce, bilgisayarınızla birlikte gönderilen emniyet bilgilerini okuyun ve "Ba**ş**[lamadan Önce", sayfa: 8](#page-7-0) kısmında belirtilen adımları izleyin. Bilgisayarınızın içinde çalı**ş**tıktan sonra, kısmındaki talimatları uygulayın."Bilgisayarınızda Çalı**ş**[tıktan Sonra", sayfa: 10](#page-9-0). Ek güvenlik en iyi uygulama bilgileri için dell.com/regulatory\_compliance adresindeki Yasal Uygunluk Ana Sayfasına bakın.**

## **Önko**ş**ullar**

- 1 [Adım 1](#page-10-0) bölümünde [Adım 7](#page-12-0)  "Alt Kapağ[ı Çıkarma", sayfa: 11](#page-10-1) arasındaki yönergeleri uygulayın.
- 2 Pili çıkarın. Bkz. ["Pili Çıkarma", sayfa: 21.](#page-20-0)
- 3 İkincil bellek modülünü çıkarın. Bkz. ["Bellek Modüllerini Çıkarma", sayfa: 23.](#page-22-0)
- 4 Kablosuz mini kartı çıkarın. Bkz. ["Kablosuz Mini Kartı Çıkarma", sayfa: 34](#page-33-0).
- 5 mSATA kartını çıkarın. Bkz. ["mSATA Kartını Çıkarma", sayfa: 36.](#page-35-0)
- 6 [Adım 1](#page-26-0) bölümünde [Adım 3](#page-26-1)  ["Sabit Sürücüyü Çıkarma", sayfa: 27](#page-26-2) arasındaki yönergeleri uygulayın.
- 7 Fanı çıkarın. Bkz. ["Fanı Çıkarma", sayfa: 41.](#page-40-0)
- 8 İşlemci ısı emicisini çıkarın. Bkz. "İş[lemci Isı Emicisini Çıkarma", sayfa: 43.](#page-42-0)

### **Yordam**

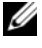

**NOT:** Bilgisayarınızın Servis Etiketi sistem plakasının altında yer alır. Sistem kartını yerine taktıktan sonra, BIOS'a Servis Etiketini girmeniz gerekir.

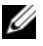

**Z NOT:** Kabloları sistem kartından ayırmadan önce, sistem kartını yerine geri taktıktan sonra doğru şekilde bağlayabilmeniz için konektörlerin yerlerini not edin.

- <span id="page-53-0"></span>1 Mylar'ı sistem kartından çıkarın.
- 2 Anten kablolarının yönlendirme yolunu not edin ve kabloları yönlendirme kılavuzlarından çıkarın.

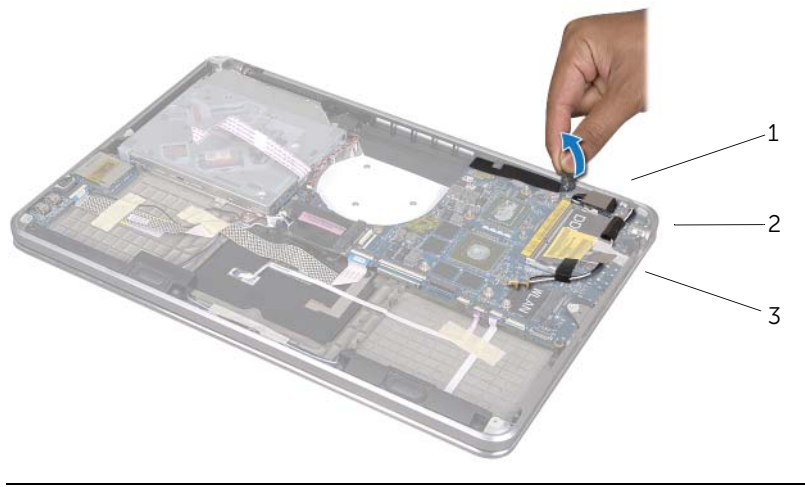

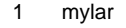

2 yönlendirme kılavuzları (2)

3 anten kabloları (2)

- 3 Çekme tırnağını kullanarak ekran kablosunu sistem kartından çıkarın.
- 4 Hoparlör kablosu, düğme pil kablosu, G/Ç kartı topraklama kablosu ve kamera kablosunu sistem kartından çıkarın.
- 5 Konektör mandallarını kaldırın ve çekme tırnağını kullanarak G/Ç kablosu, klavye kablosu, klavye arkadan aydınlatma kablosu, dokunmatik yüzey kablosu ve güç/pil durum ışığı kablosunu sistem kartından çıkarın.

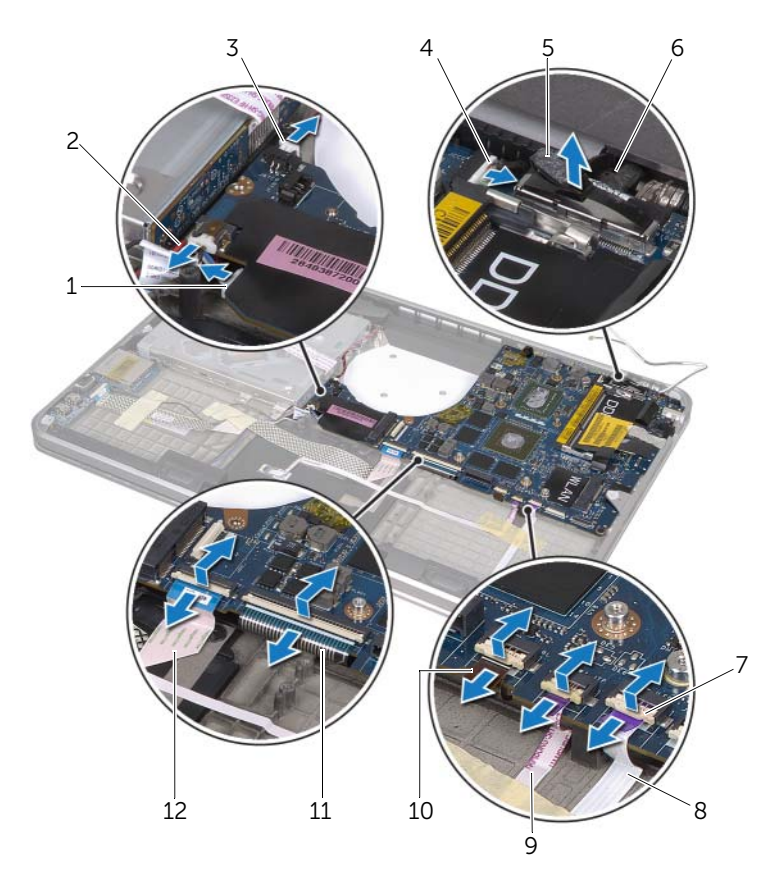

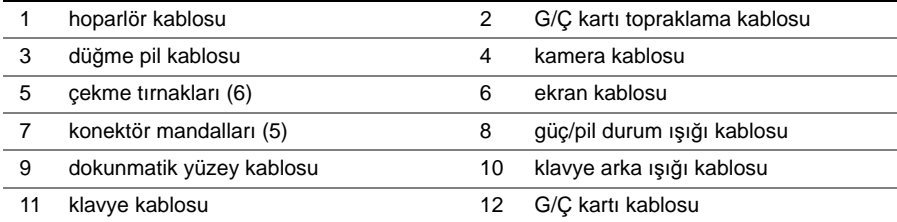

- Sistem kartı aksamını avuç içi dayanağı aksamına sabitleyen vidaları çıkarın.
- <span id="page-55-0"></span> Sistem kartını açılı bir şekilde kaldırın ve sistem kartındaki bağlantı noktalarını avuç içi dayanağı aksamındaki yuvalardan ayırın.
- 8 Sistem kartı aksamını avuç içi dayanağı aksamındaki tırnağa kaydırın ve çıkarın.

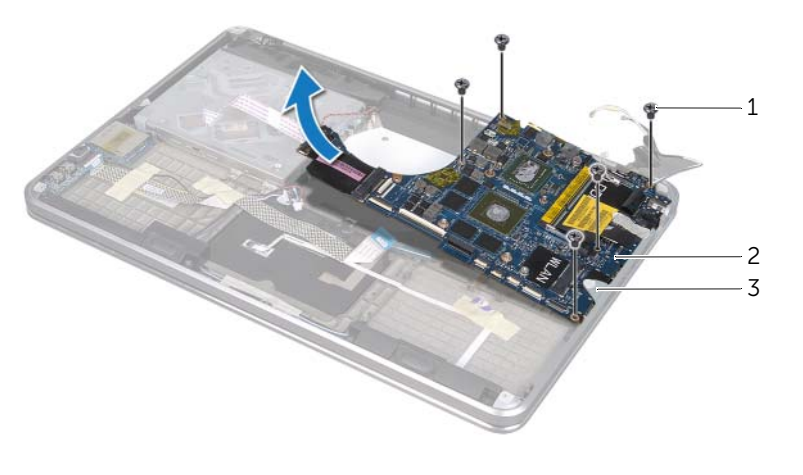

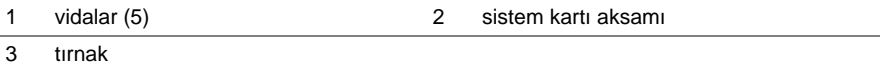

- Sistem kartı aksamını ters çevirin.
- ["Bellek Modüllerini Çıkarma", sayfa: 23](#page-22-0) bölümünde [Adım 1](#page-23-0)  [Adım 2](#page-23-1) arasındaki talimatları uygulayarak birincil bellek modülünü çıkarın.

## <span id="page-56-2"></span>**Sistem Kartını Yerine Takma**

**UYARI: Bilgisayarınızın içerisinde çalı**ş**madan önce, bilgisayarınızla birlikte gönderilen emniyet bilgilerini okuyun ve "Ba**ş**[lamadan Önce", sayfa: 8](#page-7-0) kısmında belirtilen adımları izleyin. Bilgisayarınızın içinde çalı**ş**tıktan sonra, kısmındaki talimatları uygulayın."Bilgisayarınızda Çalı**ş**[tıktan Sonra", sayfa: 10](#page-9-0). Ek güvenlik en iyi uygulama bilgileri için dell.com/regulatory\_compliance adresindeki Yasal Uygunluk Ana Sayfasına bakın.**

#### **Yordam**

- 1 ["Bellek Modüllerini Yerine Takma", sayfa: 25](#page-24-0) bölümünde [Adım 1](#page-24-1) - [Adım 2](#page-24-2) arasındaki talimatları uygulayarak birincil bellek modülünü yerine takın.
- 2 Sistem kartı aksamını ters çevirin.
- <span id="page-56-0"></span>3 Sistem kartı bağlantı noktalarını tırnağın altına ve avuç içi dayanağı aksamındaki yuvaların içine kaydırın.
- 4 Sistem kartı aksamının üzerindeki vida deliklerini avuç içi dayanağı aksamındaki vida delikleriyle hizalayın.

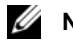

**24 NOT:** Sistem kartı aksamının altında kablo bulunmadığından emin olun.

- 5 Sistem kartı aksamını avuç içi dayanağına sabitleyen vidaları yerlerine takın.
- 6 G/Ç kartı kablosu, klavye kablosu, klavye arkadan aydınlatma kablosu, dokunmatik yüzey kablosu ve güç/pil durum ışığı kablosunu konektörlerine kaydırın ve kabloları sabitlemek için konektör mandallarına basın.
- 7 Ekran kablosu, hoparlör kablosu, düğme pil kablosu, G/Ç kartı topraklama kablosu ve kamera kablosunu sistem kartına bağlayın.
- <span id="page-56-1"></span>8 Anten kablolarını sistem kartı aksamındaki yönlendirme kılavuzları ile yönlendirin.
- 9 Mylar bileşenini sistem kartı aksamına yapıştırın.

### **Sonko**ş**ullar**

- İşlemci ısı emicisini takın. Bkz. "İş[lemci Isı Emicisini Takma", sayfa: 44.](#page-43-0)
- Fanı takın. Bkz. ["Fanı Takma", sayfa: 42](#page-41-0).
- [Adım 4](#page-28-0) bölümünde [Adım 6](#page-28-1)  ["Sabit Sürücüyü Yerine Takma", sayfa: 29](#page-28-2) arasındaki yönergeleri uygulayın.
- mSATA kartını yerine takın. Bkz. ["mSATA Kartını Yerine Takma", sayfa: 37](#page-36-0).
- Kablosuz mini kartı yerine takın. Bkz. ["Kablosuz Mini Kartın Takılması", sayfa: 35.](#page-34-0)
- İkincil bellek modülünü yerine takın. Bkz. ["Bellek Modüllerini Yerine Takma", sayfa: 25](#page-24-0).
- Pili takın. Bkz. ["Pili Takma", sayfa: 22.](#page-21-0)
- [Adım 2](#page-13-0) bölümünde [Adım 7](#page-13-1)  "Alt Kapağ[ı Takma", sayfa: 14](#page-13-2) arasındaki yönergeleri uygulayın.

#### **BIOS'a Servis Etiketini Girme**

- Bilgisayarı açın.
- Sistem kurulumu programına girmek için POST işlemi sırasında <F2> tuşuna basın.
- Ana sekmeye gidin ve Servis Etiketini Service Tag (Servis Etiketi) alanına girin.

# <span id="page-58-0"></span>**Hava Kanalını Çıkarma**

**UYARI: Bilgisayarınızın içerisinde çalı**ş**madan önce, bilgisayarınızla birlikte gönderilen emniyet bilgilerini okuyun ve "Ba**ş**[lamadan Önce", sayfa: 8](#page-7-0) kısmında belirtilen adımları izleyin. Bilgisayarınızın içinde çalı**ş**tıktan sonra, kısmındaki talimatları uygulayın."Bilgisayarınızda Çalı**ş**[tıktan Sonra", sayfa: 10](#page-9-0). Ek güvenlik en iyi uygulama bilgileri için dell.com/regulatory\_compliance adresindeki Yasal Uygunluk Ana Sayfasına bakın.**

### **Önko**ş**ullar**

- 1 [Adım 1](#page-10-0) bölümünde [Adım 7](#page-12-0)  "Alt Kapağ[ı Çıkarma", sayfa: 11](#page-10-1) arasındaki yönergeleri uygulayın.
- 2 Pili çıkarın. Bkz. ["Pili Çıkarma", sayfa: 21.](#page-20-0)
- 3 İkincil bellek modülünü çıkarın. Bkz. ["Bellek Modüllerini Çıkarma", sayfa: 23.](#page-22-0)
- 4 Kablosuz mini kartı çıkarın. Bkz. ["Kablosuz Mini Kartı Çıkarma", sayfa: 34](#page-33-0).
- 5 mSATA kartını çıkarın. Bkz. ["mSATA Kartını Çıkarma", sayfa: 36.](#page-35-0)
- 6 [Adım 1](#page-26-0) bölümünde [Adım 3](#page-26-1)  ["Sabit Sürücüyü Çıkarma", sayfa: 27](#page-26-2) arasındaki yönergeleri uygulayın.
- 7 [Adım 1](#page-29-0) bölümünde [Adım 6](#page-30-0)  ["Optik Sürücüyü Çıkarma", sayfa: 30](#page-29-1) arasındaki yönergeleri uygulayın.
- 8 Fanı çıkarın. Bkz. ["Fanı Çıkarma", sayfa: 41.](#page-40-0)
- 9 İşlemci ısı emicisini çıkarın. Bkz. "İş[lemci Isı Emicisini Çıkarma", sayfa: 43.](#page-42-0)
- 10 [Adım 1](#page-53-0) bölümünde [Adım 7](#page-55-0)  ["Sistem Kartını Çıkarma", sayfa: 53](#page-52-0) arasındaki yönergeleri uygulayın.

### **Yordam**

Mylar'ı kamera kablosu yönlendirmesinden çıkarın.

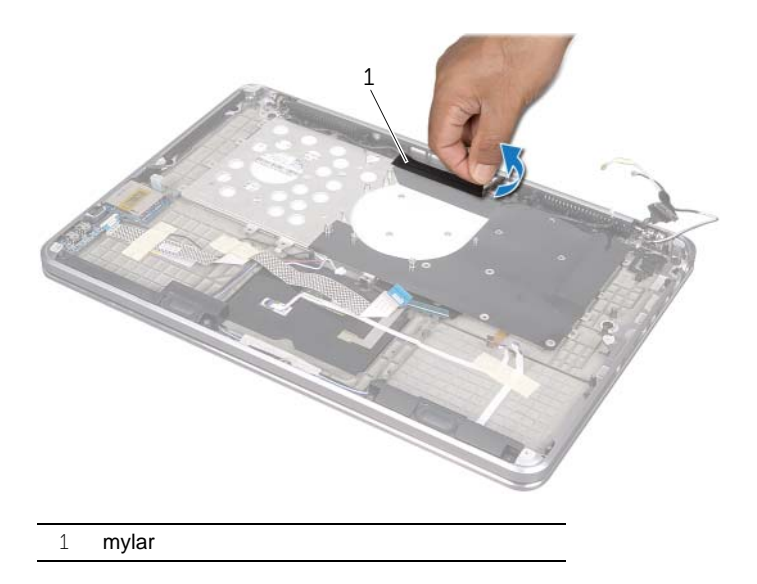

 Kamera kablosu yönlendirmesini not edin ve kabloyu hava kanalındaki yönlendirme kılavuzlarından çıkarın.

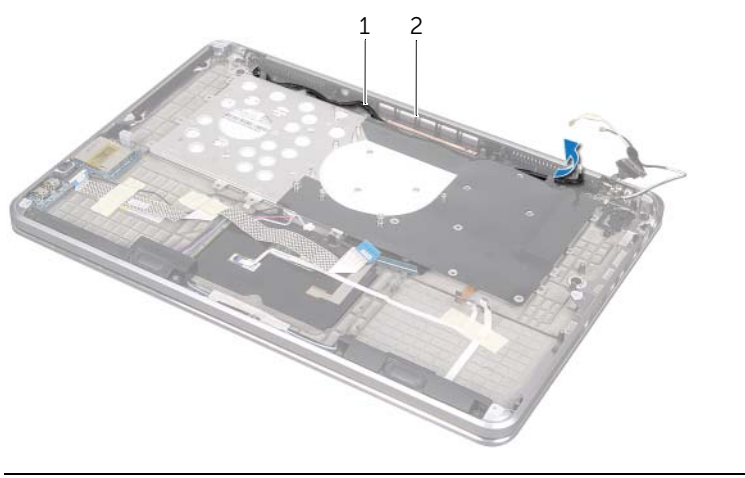

1 kamera kablosu yönlendirmesi 2 hava kanalý

- Hava kanalını avuç içi dayanağına sabitleyen vidaları çıkarın.
- Hava kanalını avuç içi dayanağı aksamından kaldırın.

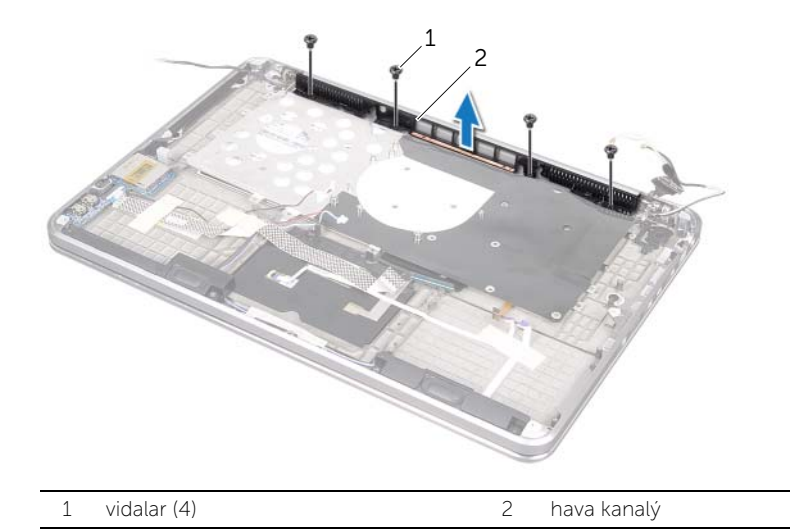

# <span id="page-61-0"></span>**Hava Kanalını Yerine Takma**

**UYARI: Bilgisayarınızın içerisinde çalı**ş**madan önce, bilgisayarınızla birlikte gönderilen emniyet bilgilerini okuyun ve "Ba**ş**[lamadan Önce", sayfa: 8](#page-7-0) kısmında belirtilen adımları izleyin. Bilgisayarınızın içinde çalı**ş**tıktan sonra, kısmındaki talimatları uygulayın."Bilgisayarınızda Çalı**ş**[tıktan Sonra", sayfa: 10](#page-9-0). Ek güvenlik en iyi uygulama bilgileri için dell.com/regulatory\_compliance adresindeki Yasal Uygunluk Ana Sayfasına bakın.**

#### **Yordam**

- 1 Hava kanalındaki vida deliklerini avuç içi dayanağı aksamındaki vida delikleriyle hizalayın.
- 2 Hava kanalını avuç içi dayanağına sabitleyen vidaları yerine takın.
- 3 Kamera kablosunu hava kanalındaki yönlendirme kılavuzların içinden geçirin.
- 4 Mylar'ı kamera kablosu yönlendirmesine yapıştırın.

- 1 [Adım 3](#page-56-0) bölümünde [Adım 9](#page-56-1)  ["Sistem Kartını Yerine Takma", sayfa: 57](#page-56-2) arasındaki yönergeleri uygulayın.
- 2 İşlemci ısı emicisini takın. Bkz. "İş[lemci Isı Emicisini Takma", sayfa: 44.](#page-43-0)
- 3 Fanı takın. Bkz. ["Fanı Takma", sayfa: 42](#page-41-0).
- 4 [Adım 5](#page-32-0) bölümünde [Adım 10](#page-32-1)  ["Optik Sürücüyü Yerine Takma", sayfa: 33](#page-32-2) arasındaki yönergeleri uygulayın.
- 5 [Adım 4](#page-28-0) bölümünde [Adım 6](#page-28-1)  ["Sabit Sürücüyü Yerine Takma", sayfa: 29](#page-28-2) arasındaki yönergeleri uygulayın.
- 6 mSATA kartını yerine takın. Bkz. ["mSATA Kartını Yerine Takma", sayfa: 37](#page-36-0).
- 7 Kablosuz mini kartı yerine takın. Bkz. ["Kablosuz Mini Kartın Takılması", sayfa: 35.](#page-34-0)
- 8 İkincil bellek modülünü yerine takın. Bkz. ["Bellek Modüllerini Yerine Takma", sayfa: 25](#page-24-0).
- 9 Pili takın. Bkz. ["Pili Takma", sayfa: 22.](#page-21-0)
- 10 [Adım 2](#page-13-0) bölümünde [Adım 7](#page-13-1)  "Alt Kapağ[ı Takma", sayfa: 14](#page-13-2) arasındaki yönergeleri uygulayın.

# <span id="page-62-0"></span>**Klavyeyi Çıkarma**

**UYARI: Bilgisayarınızın içerisinde çalı**ş**madan önce, bilgisayarınızla birlikte gönderilen emniyet bilgilerini okuyun ve "Ba**ş**[lamadan Önce", sayfa: 8](#page-7-0) kısmında belirtilen adımları izleyin. Bilgisayarınızın içinde çalı**ş**tıktan sonra, kısmındaki talimatları uygulayın."Bilgisayarınızda Çalı**ş**[tıktan Sonra", sayfa: 10](#page-9-0). Ek güvenlik en iyi uygulama bilgileri için dell.com/regulatory\_compliance adresindeki Yasal Uygunluk Ana Sayfasına bakın.**

## **Önko**ş**ullar**

- 1 [Adım 1](#page-10-0) bölümünde [Adım 7](#page-12-0)  "Alt Kapağ[ı Çıkarma", sayfa: 11](#page-10-1) arasındaki yönergeleri uygulayın.
- 2 Pili çıkarın. Bkz. ["Pili Çıkarma", sayfa: 21.](#page-20-0)
- 3 İkincil bellek modülünü çıkarın. Bkz. ["Bellek Modüllerini Çıkarma", sayfa: 23.](#page-22-0)
- 4 Kablosuz mini kartı çıkarın. Bkz. ["Kablosuz Mini Kartı Çıkarma", sayfa: 34](#page-33-0).
- 5 mSATA kartını çıkarın. Bkz. ["mSATA Kartını Çıkarma", sayfa: 36.](#page-35-0)
- 6 [Adım 1](#page-26-0) bölümünde [Adım 3](#page-26-1)  ["Sabit Sürücüyü Çıkarma", sayfa: 27](#page-26-2) arasındaki yönergeleri uygulayın.
- 7 [Adım 1](#page-29-0) bölümünde [Adım 6](#page-30-0)  ["Optik Sürücüyü Çıkarma", sayfa: 30](#page-29-1) arasındaki yönergeleri uygulayın.
- 8 Fanı çıkarın. Bkz. ["Fanı Çıkarma", sayfa: 41.](#page-40-0)
- 9 İşlemci ısı emicisini çıkarın. Bkz. "İş[lemci Isı Emicisini Çıkarma", sayfa: 43.](#page-42-0)
- 10 [Adım 1](#page-53-0) bölümünde [Adım 7](#page-55-0)  ["Sistem Kartını Çıkarma", sayfa: 53](#page-52-0) arasındaki yönergeleri uygulayın.

### **Yordam**

**D**İ**KKAT: Klavyenin üzerindeki tu**ş **ba**ş**lıkları naziktir, kolayca yerinden çıkar ve de**ğ**i**ş**tirmesi zaman alır. Klavyeyi çıkarırken ve tutarken dikkatli olun.**

- Klavye dirseğini avuç içi dayanağı aksamına sabitleyen vidaları çıkarın.
- Klavye dirseğini avuç içi dayanağı aksamından dışarı doğru kaldırarak çıkarın.

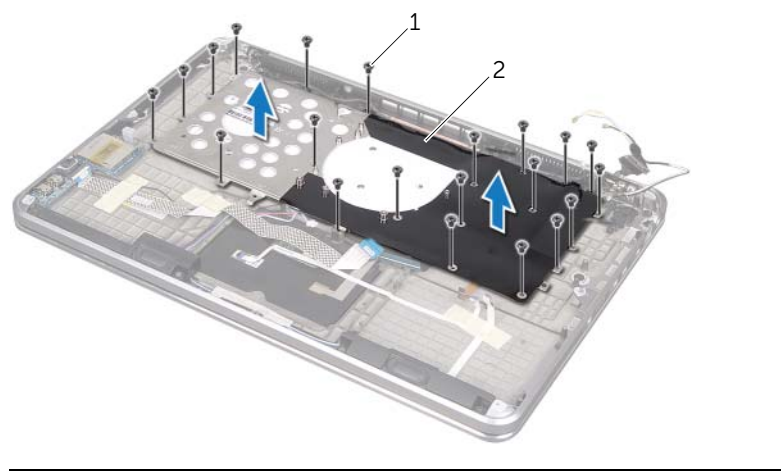

- 1 vidalar (21) 2 klavye dirseği
- Klavyeyi avuç içi dayanağına sabitleyen vidaları çıkarın.
- Klavyeyi avuç içi dayanağı aksamından kaldırarak çıkarın.

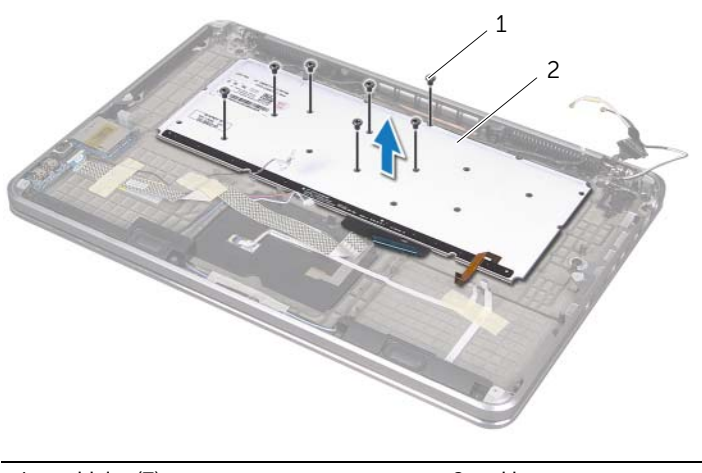

1 vidalar (7) 2 klavye

# <span id="page-64-0"></span>**Klavyeyi Takma**

**UYARI: Bilgisayarınızın içerisinde çalı**ş**madan önce, bilgisayarınızla birlikte gönderilen emniyet bilgilerini okuyun ve "Ba**ş**[lamadan Önce", sayfa: 8](#page-7-0) kısmında belirtilen adımları izleyin. Bilgisayarınızın içinde çalı**ş**tıktan sonra, kısmındaki talimatları uygulayın."Bilgisayarınızda Çalı**ş**[tıktan Sonra", sayfa: 10](#page-9-0). Ek güvenlik en iyi uygulama bilgileri için dell.com/regulatory\_compliance adresindeki Yasal Uygunluk Ana Sayfasına bakın.**

#### **Yordam**

- 1 Klavyenin üzerindeki vida deliklerini avuç içi dayanağı aksamındaki vida delikleriyle hizalayın.
- 2 Klavyeyi avuç içi dayanağına sabitleyen vidaları yerlerine takın.
- 3 Klavyenin dirseğindeki vida deliklerini avuç içi dayanağı aksamındaki vida delikleriyle hizalayın.
- 4 Klavye dirseğini avuç içi dayanağı aksamına sabitleyen vidaları yerlerine takın.

- 1 [Adım 3](#page-56-0) bölümünde [Adım 9](#page-56-1)  ["Sistem Kartını Yerine Takma", sayfa: 57](#page-56-2) arasındaki yönergeleri uygulayın.
- 2 İşlemci ısı emicisini takın. Bkz. "İş[lemci Isı Emicisini Takma", sayfa: 44.](#page-43-0)
- 3 Fanı takın. Bkz. ["Fanı Takma", sayfa: 42](#page-41-0).
- 4 [Adım 5](#page-32-0) bölümünde [Adım 10](#page-32-1)  ["Optik Sürücüyü Yerine Takma", sayfa: 33](#page-32-2) arasındaki yönergeleri uygulayın.
- 5 [Adım 4](#page-28-0) bölümünde [Adım 6](#page-28-1)  ["Sabit Sürücüyü Yerine Takma", sayfa: 29](#page-28-2) arasındaki yönergeleri uygulayın.
- 6 mSATA kartını yerine takın. Bkz. ["mSATA Kartını Yerine Takma", sayfa: 37](#page-36-0).
- 7 Kablosuz mini kartı yerine takın. Bkz. ["Kablosuz Mini Kartın Takılması", sayfa: 35.](#page-34-0)
- 8 İkincil bellek modülünü yerine takın. Bkz. ["Bellek Modüllerini Yerine Takma", sayfa: 25](#page-24-0).
- 9 Pili takın. Bkz. ["Pili Takma", sayfa: 22.](#page-21-0)
- 10 [Adım 2](#page-13-0) bölümünde [Adım 7](#page-13-1)  "Alt Kapağ[ı Takma", sayfa: 14](#page-13-2) arasındaki yönergeleri uygulayın.

# **Ekranı Çıkarma**

**UYARI: Bilgisayarınızın içerisinde çalı**ş**madan önce, bilgisayarınızla birlikte gönderilen emniyet bilgilerini okuyun ve "Ba**ş**[lamadan Önce", sayfa: 8](#page-7-0) kısmında belirtilen adımları izleyin. Bilgisayarınızın içinde çalı**ş**tıktan sonra, kısmındaki talimatları uygulayın."Bilgisayarınızda Çalı**ş**[tıktan Sonra", sayfa: 10](#page-9-0). Ek güvenlik en iyi uygulama bilgileri için dell.com/regulatory\_compliance adresindeki Yasal Uygunluk Ana Sayfasına bakın.**

### **Önko**ş**ullar**

- 1 [Adım 1](#page-10-0) bölümünde [Adım 7](#page-12-0)  "Alt Kapağ[ı Çıkarma", sayfa: 11](#page-10-1) arasındaki yönergeleri uygulayın.
- 2 Pili çıkarın. Bkz. ["Pili Çıkarma", sayfa: 21.](#page-20-0)
- 3 mSATA kartını çıkarın. Bkz. ["mSATA Kartını Çıkarma", sayfa: 36.](#page-35-0)
- 4 [Adım 1](#page-26-0) bölümünde [Adım 3](#page-26-1)  ["Sabit Sürücüyü Çıkarma", sayfa: 27](#page-26-2) arasındaki yönergeleri uygulayın.
- 5 [Adım 1](#page-29-0) bölümünde [Adım 6](#page-30-0)  ["Optik Sürücüyü Çıkarma", sayfa: 30](#page-29-1) arasındaki yönergeleri uygulayın.
- 6 Düğme pili çıkarın. Bkz. "Düğ[me Pili Çıkarma", sayfa: 38.](#page-37-0)
- 7 Fanı çıkarın. Bkz. ["Fanı Çıkarma", sayfa: 41.](#page-40-0)
- 8 İşlemci ısı emicisini çıkarın. Bkz. "İş[lemci Isı Emicisini Çıkarma", sayfa: 43.](#page-42-0)
- 9 [Adım 1](#page-53-0) bölümünde [Adım 7](#page-55-0)  ["Sistem Kartını Çıkarma", sayfa: 53](#page-52-0) arasındaki yönergeleri uygulayın.

- 1 Ekran menteşelerini avuç içi dayanağına sabitleyen vidaları çıkarın.
- 2 Avuç içi dayanağı aksamını mümkün olduğu kadar açın.

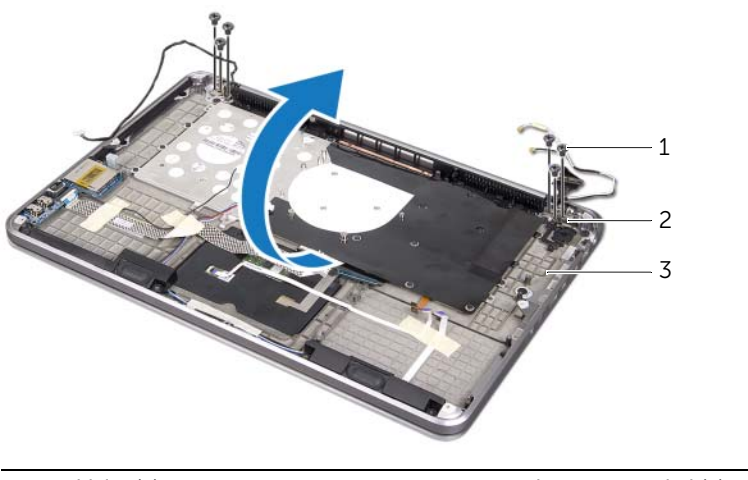

- 1 vidalar (6) 2 ekran menteşeleri (2)
- 3 avuç içi dayanağı aksamı
- 3 Avuç içi dayanağı aksamındaki tırnakları ekran menteşelerinden kaydırarak çıkarın.

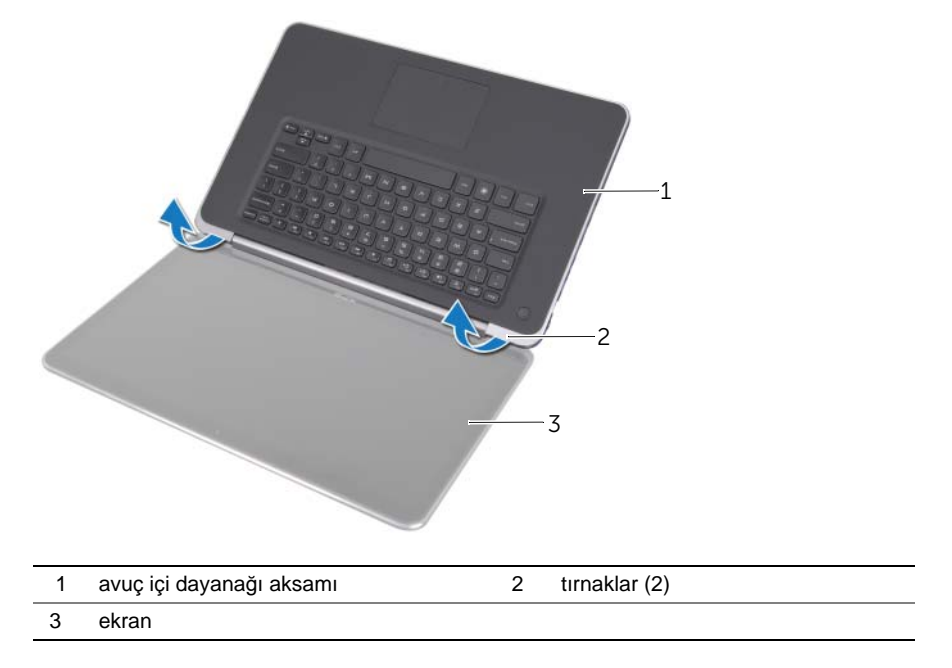

## **Ekranı Takma**

**UYARI: Bilgisayarınızın içerisinde çalı**ş**madan önce, bilgisayarınızla birlikte gönderilen emniyet bilgilerini okuyun ve "Ba**ş**[lamadan Önce", sayfa: 8](#page-7-0) kısmında belirtilen adımları izleyin. Bilgisayarınızın içinde çalı**ş**tıktan sonra, kısmındaki talimatları uygulayın."Bilgisayarınızda Çalı**ş**[tıktan Sonra", sayfa: 10](#page-9-0). Ek güvenlik en iyi uygulama bilgileri için dell.com/regulatory\_compliance adresindeki Yasal Uygunluk Ana Sayfasına bakın.**

#### **Yordam**

- 1 Avuç içi dayanağı aksamının tırnaklarını ekran menteşelerinin altına kaydırın ve avuç içi dayanağı aksamındaki vida deliklerini ekran menteşelerindeki vida delikleriyle hizalayın.
- 2 Avuç içi dayanağı aksamını ekran menteşelerine sabitleyen vidaları yerine takın.
- 3 Avuç içi dayanağı aksamını kapatın.

- 1 [Adım 3](#page-56-0) bölümünde [Adım 9](#page-56-1)  ["Sistem Kartını Yerine Takma", sayfa: 57](#page-56-2) arasındaki yönergeleri uygulayın.
- 2 İşlemci ısı emicisini takın. Bkz. "İş[lemci Isı Emicisini Takma", sayfa: 44.](#page-43-0)
- 3 Fanı takın. Bkz. ["Fanı Takma", sayfa: 42](#page-41-0).
- 4 Düğme pili yerine takın. Bkz. "Düğ[me Pili Takma", sayfa: 40.](#page-39-0)
- 5 [Adım 5](#page-32-0) bölümünde [Adım 10](#page-32-1)  ["Optik Sürücüyü Yerine Takma", sayfa: 33](#page-32-2) arasındaki yönergeleri uygulayın.
- 6 [Adım 4](#page-28-0) bölümünde [Adım 6](#page-28-1)  ["Sabit Sürücüyü Yerine Takma", sayfa: 29](#page-28-2) arasındaki yönergeleri uygulayın.
- 7 mSATA kartını yerine takın. Bkz. ["mSATA Kartını Yerine Takma", sayfa: 37](#page-36-0).
- 8 Pili takın. Bkz. ["Pili Takma", sayfa: 22.](#page-21-0)
- 9 [Adım 2](#page-13-0) bölümünde [Adım 7](#page-13-1)  "Alt Kapağ[ı Takma", sayfa: 14](#page-13-2) arasındaki yönergeleri uygulayın.

# **Avuç** İ**çi Dayana**ğ**ını Çıkarma**

**UYARI: Bilgisayarınızın içerisinde çalı**ş**madan önce, bilgisayarınızla birlikte gönderilen emniyet bilgilerini okuyun ve "Ba**ş**[lamadan Önce", sayfa: 8](#page-7-0) kısmında belirtilen adımları izleyin. Bilgisayarınızın içinde çalı**ş**tıktan sonra, kısmındaki talimatları uygulayın."Bilgisayarınızda Çalı**ş**[tıktan Sonra", sayfa: 10](#page-9-0). Ek güvenlik en iyi uygulama bilgileri için dell.com/regulatory\_compliance adresindeki Yasal Uygunluk Ana Sayfasına bakın.**

### **Önko**ş**ullar**

- 1 [Adım 1](#page-10-0) bölümünde [Adım 7](#page-12-0)  "Alt Kapağ[ı Çıkarma", sayfa: 11](#page-10-1) arasındaki yönergeleri uygulayın.
- 2 Pili çıkarın. Bkz. ["Pili Çıkarma", sayfa: 21.](#page-20-0)
- 3 mSATA kartını çıkarın. Bkz. ["mSATA Kartını Çıkarma", sayfa: 36.](#page-35-0)
- 4 [Adım 1](#page-26-0) bölümünde [Adım 3](#page-26-1)  ["Sabit Sürücüyü Çıkarma", sayfa: 27](#page-26-2) arasındaki yönergeleri uygulayın.
- 5 [Adım 1](#page-29-0) bölümünde [Adım 6](#page-30-0)  ["Optik Sürücüyü Çıkarma", sayfa: 30](#page-29-1) arasındaki yönergeleri uygulayın.
- 6 Düğme pili çıkarın. Bkz. "Düğ[me Pili Çıkarma", sayfa: 38.](#page-37-0)
- 7 Fanı çıkarın. Bkz. ["Fanı Çıkarma", sayfa: 41.](#page-40-0)
- 8 İşlemci ısı emicisini çıkarın. Bkz. "İş[lemci Isı Emicisini Çıkarma", sayfa: 43.](#page-42-0)
- 9 G/Ç kartını çıkarın. Bkz. ["G/Ç Kartını Çıkarma", sayfa: 45](#page-44-0).
- 10 Hoparlörleri çıkarın. Bkz. ["Hoparlörleri Çıkarma", sayfa: 47.](#page-46-0)
- 11 Güç/pil durum ışığı kartını çıkarın. Bkz. "Güç/Pil Durum Işığ[ı Kartını Çıkarma", sayfa: 50](#page-49-0).
- 12 [Adım 1](#page-53-0) bölümünde [Adım 7](#page-55-0)  ["Sistem Kartını Çıkarma", sayfa: 53](#page-52-0) arasındaki yönergeleri uygulayın.
- 13 Hava kanalını çıkarın. Bkz. ["Hava Kanalını Çıkarma", sayfa: 59](#page-58-0).
- 14 Klavyeyi çıkarın. Bkz. ["Klavyeyi Çıkarma", sayfa: 63.](#page-62-0)

### **Yordam**

- 1 Avuç içi dayanağını ekran menteşelerine sabitleyen vidaları çıkarın.
- 2 Avuç içi dayanağını mümkün olduğunca açın.

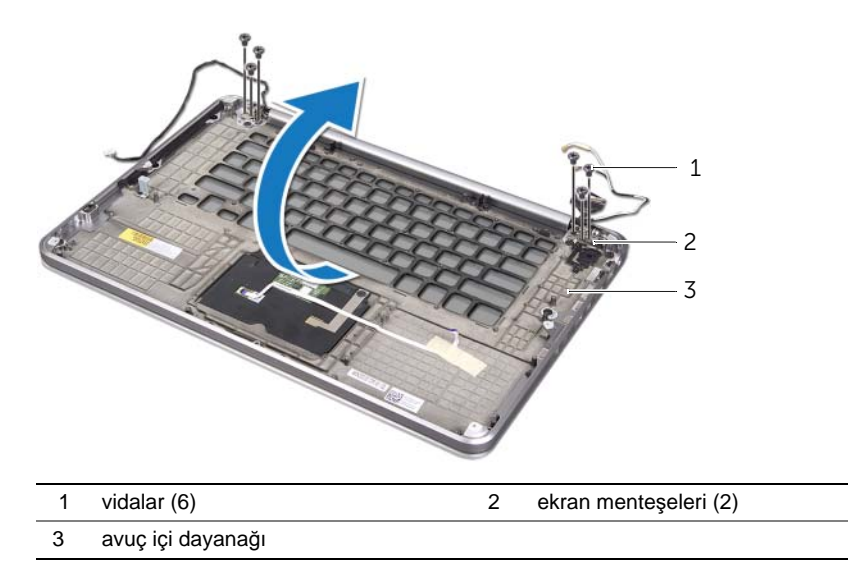

3 Avuç içi dayanağını kaydırarak ekran menteşelerinden çıkarın.

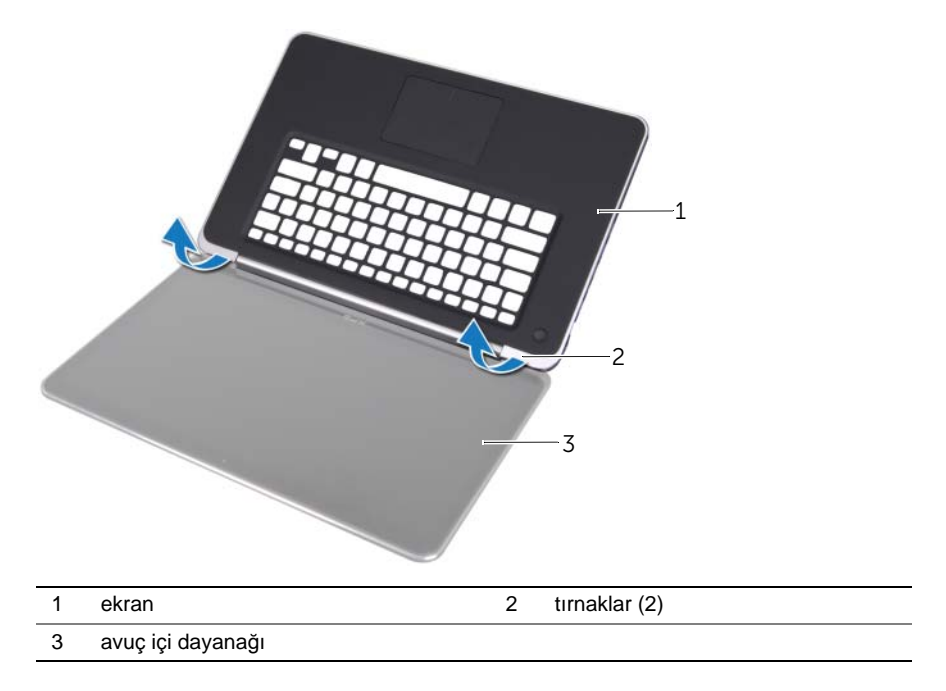

# **Avuç** İ**çi Dayana**ğ**ını Yerine Takma**

**UYARI: Bilgisayarınızın içerisinde çalı**ş**madan önce, bilgisayarınızla birlikte gönderilen emniyet bilgilerini okuyun ve "Ba**ş**[lamadan Önce", sayfa: 8](#page-7-0) kısmında belirtilen adımları izleyin. Bilgisayarınızın içinde çalı**ş**tıktan sonra, kısmındaki talimatları uygulayın."Bilgisayarınızda Çalı**ş**[tıktan Sonra", sayfa: 10](#page-9-0). Ek güvenlik en iyi uygulama bilgileri için dell.com/regulatory\_compliance adresindeki Yasal Uygunluk Ana Sayfasına bakın.**

#### **Yordam**

- 1 Avuç içi dayanağının tırnaklarını ekran menteşelerinin altına kaydırın ve avuç içi dayanağındaki vida deliklerini ekran menteşelerindeki vida delikleriyle hizalayın.
- 2 Avuç içi dayanağını ekran menteşelerine sabitleyen vidaları yerlerine takın.
- 3 Avuç içi dayanağını kapatın.

- 1 Klavyeyi yerine takın. Bkz. ["Klavyeyi Takma", sayfa: 65.](#page-64-0)
- 2 Hava kanalını yerine takın. Bkz. ["Hava Kanalını Yerine Takma", sayfa: 62](#page-61-0).
- 3 [Adım 3](#page-56-0) bölümünde [Adım 9](#page-56-1)  ["Sistem Kartını Yerine Takma", sayfa: 57](#page-56-2) arasındaki yönergeleri uygulayın.
- 4 Güç/pil durum ışığı kartını yerine takın. Bkz. ["Güç/Pil Durum I](#page-51-0)şığı Kartını Yerine [Takma", sayfa: 52](#page-51-0).
- 5 Hoparlörleri yerlerine takın. Bkz. ["Hoparlörleri Takma", sayfa: 49.](#page-48-0)
- 6 I/O kartını takın. Bkz. ["G/Ç Kartını Yerine Takma", sayfa: 46](#page-45-0).
- 7 İşlemci ısı emicisini takın. Bkz. "İş[lemci Isı Emicisini Takma", sayfa: 44.](#page-43-0)
- 8 Fanı takın. Bkz. ["Fanı Takma", sayfa: 42](#page-41-0).
- 9 Düğme pili yerine takın. Bkz. "Düğ[me Pili Takma", sayfa: 40.](#page-39-0)
- 10 [Adım 5](#page-32-0) bölümünde [Adım 10](#page-32-1)  ["Optik Sürücüyü Yerine Takma", sayfa: 33](#page-32-2) arasındaki yönergeleri uygulayın.
- 11 [Adım 4](#page-28-0) bölümünde [Adım 6](#page-28-1)  ["Sabit Sürücüyü Yerine Takma", sayfa: 29](#page-28-2) arasındaki yönergeleri uygulayın.
- 12 mSATA kartını yerine takın. Bkz. ["mSATA Kartını Yerine Takma", sayfa: 37](#page-36-0).
- 13 Pili takın. Bkz. ["Pili Takma", sayfa: 22.](#page-21-0)
- 14 [Adım 2](#page-13-0) bölümünde [Adım 7](#page-13-1)  "Alt Kapağ[ı Takma", sayfa: 14](#page-13-2) arasındaki yönergeleri uygulayın.

# **BIOS'u Sıfırlama**

Güncelleştirme yayınlandığında veya sistem kartı değiştirilirken BIOS'un sıfırlanması gerekebilir. BIOS'u sıfırlamak için:

- 1 Bilgisayarı açın.
- 2 support.dell.com/support/downloads adresine gidin.
- 3 Bilgisayarınızın BIOS güncelleştirme dosyasını bulun:

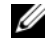

**NOT:** Bilgisayarınızın Servis Etiketi, bilgisayarınızın arka kısmında sistem plakasının altındaki bir etikette bulunur. Servis Etiketinin bulunmasına ilişkin daha fazla bilgi için, bilgisayarınızla birlikte gelen Hızlı Başlangıç Kılavuzu'na bakın.

Bilgisayarınızın Servis Etiketine veya Hızlı Servis Kodu'na sahipseniz:

- a Bilgisayarınızın Servis Etiketini veya Hızlı Servis Kodunu Service Tag or Express Service Code (Servis Etiketi veva Hızlı Servis Kodu) alanına girin.
- b Submit (Gönder) öğesini tıklatın ve [adım 4](#page-71-0) adımına ilerleyin.

Bilgisayarınızın Servis Etiketine veya Hızlı Servis Koduna sahip değilseniz:

- a Aşağıdaki seçeneklerden birini belirleyin:
	- Servis Etiketimi benim için otomatik olarak algýla
	- Ürünlerim ve Servisler Listesi'nden seç
	- Tüm Dell ürünleri listesinden seç
- b Continue (Devam) öğesini tıklatın ve ekrandaki talimatları uygulayın.
- <span id="page-71-0"></span>4 Ekranda bir sonuç listesi belirir. BIOS öğesini Tıklatın.
- 5 En son BIOS dosyasını yüklemek için Download File (Dosyayı İndir) öğesini tıklatın.
- 6 Pencerenin alt**ı**ndaki Please select your download method (Lütfen yükleme yönteminizi seçin) alanında For Single File Download via Browser (Tarayıcı ile Tek Dosya İndirme) öğesini ve ardından Download Now (Şimdi İndir) öğesini tıklatın. File Download (Dosya İndirme) pencereleri görüntülenir.
- 7 Save As (Farklı Kaydet) penceresinde, dosyayı bilgisayarınıza indirmek için uygun bir konum seçin.
- 8 Download Complete (İndirme Tamamlandı) penceresi görüntülenirse, Close (Kapat) seçeneğini tıklatın.
- 9 BIOS güncelleştirme dosyasını indirdiğiniz klasöre gidin.
- 10 BIOS güncelleştirme dosyası simgesini çift tıklatın ve ekrandaki talimatları uygulayın.